## **LAPORAN KERJA PRAKTEK**

# **APLIKASI PENCATATAN ALAT TULIS KANTOR BERBASIS WEB PT PELINDO MULTI TERMINAL BRANCH DUMAI**

# **RISKA FEBRIANI VALENTINA**

**NIM. 6304191188**

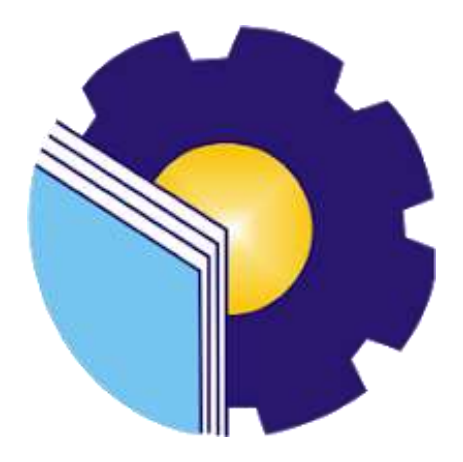

**PROGRAM STUDI SARJANA TERAPAN REKAYASA PERANGKAT LUNAK JURUSAN TEKNIK INFORMATIKA POLITEKNIK NEGERI BENGKALIS TAHUN 2023**

#### LEMBAR PENGESAHAN

## <span id="page-1-0"></span>APLIKASI PENCATATAN ALAT TULIS KANTOR BERBASIS WEB PT PELINDO MULTI TERMINAL BRANCH DUMAI

Ditulis sebagai salah satu syarat untuk menyelesaikan Kerja Praktek

RISKA FEBRIANI VALENTINA 6304191188

Dumai, 22 Juli 2023

Pembimbing Lapangan Pt Pelindo Multi Terminal Branch Dumai

Dosen Pembimbing Program Studi DIV Rekayasa Perangkat Lunak

РF **HILLT** Dewi Herviza

NRP. 19841008384

M NIP 198508122014041001

Disetujui Ketua Program Studi Rekayasa Perankat Lunak

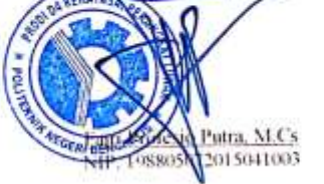

## **KATA PENGANTAR**

Puji syukur penulis ucapkan kepada Allah SWT yang telah memberikan Segala nikmat yang salah satunya yaitu nikmat berupa kesehatan dan kesempatan, hingga kita dapat sampailah pada tahap sekarang, penulis mampu menyelesaikan Laporan Kerja Praktek di PT Pelindo Multi Terminal Branch Dumai.

Laporan kerja praktek ini berjudul "Sistem Atk Berbasis Website PT Pelindo Multi Terminal Branch Dumai" laporan kerja praktek tersebut juga berisikan tentang seluruh kegiatan yang dilakukan penulis selama melakukan kerja praktek. Kerja praktek ini telah penulis laksanakan dengan baik di PT. Pelindo Multi Terminal Branch Dumai. Dalam kesempatan ini, tak lupa penulis menghanturkan sujud kepada orang tua penulis yang telah banyak memberikan dorongan berupa financial serta semangat yang diberikan dari awal hingga selesainya laporan ini. Selanjutnya tidak lupa pula penulis menyampaikan terima kasih banyak kepada pihak-pihak yang mendukung dalam penyelesaian laporan kerjapraktek ini antara lain :

- 1. Bapak Johny Custer,ST.,MT selaku Direktur Politeknik Negeri Bengkalis.
- 2. Bapak Kasmawi, M.Kom selaku Ketua Jurusan Teknik Informatika Politeknik Negeri Bengkalis.
- 3. Bapak Fajri Frofesio Putra, M.Cs Selaku Ketua Program Studi Rekayasa Perangkat Lunak
- 4. Ibu Lidya Wati, M.Kom selaku Koordinator Kerja Praktek Jurusan Teknik Informatika Politeknik Negeri Bengkalis
- 5. Bapak Danuri, M.Cs Selaku Dosen Pembimbing Kerja Praktek.

Semoga laporan ini dapat memberikan manfaat bagi penulis dan para pembaca. Penulis menerima segala bentuk kritik dan saran yang membangun bagi penulis, dengan tujuan agar penulis lebih baik lagi untuk kedepannya. Disini penulis juga minta maaf kepada seluruh pihak khususnya kepada dosen pembimbing dan rekan-rekan apabila terdapat kesalahan baik yang disengaja maupun yang tidak disengaja sehingga kurang berkenan dihati, maka penulis meminta maaf yang sebesar-besarnya.

Bengkalis, 29 Juli 2023

Riska Febriani Valentina 6304191188

# **DAFTAR ISI**

<span id="page-4-0"></span>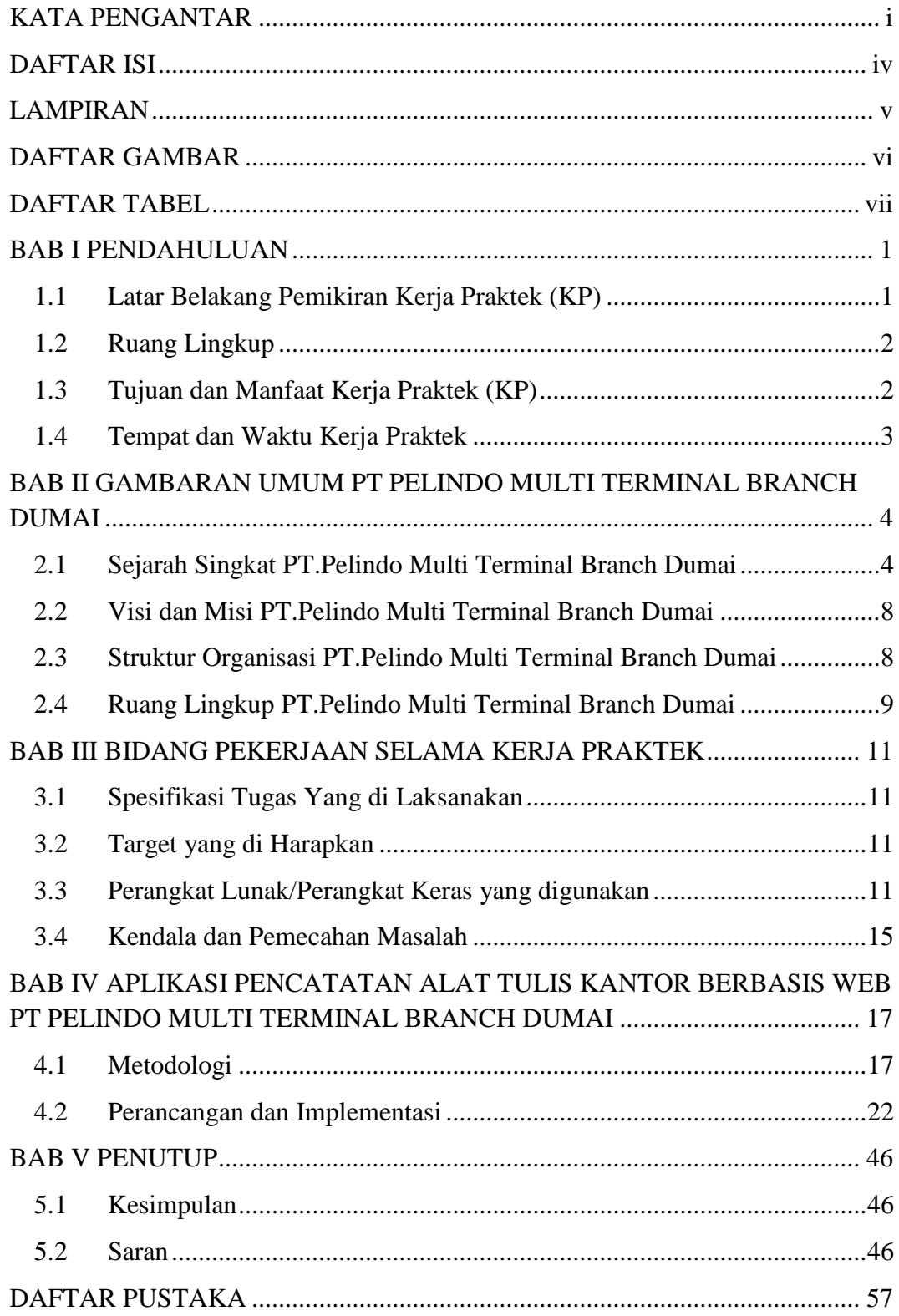

# **LAMPIRAN**

<span id="page-5-0"></span>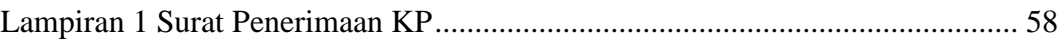

## **DAFTAR GAMBAR**

<span id="page-6-0"></span>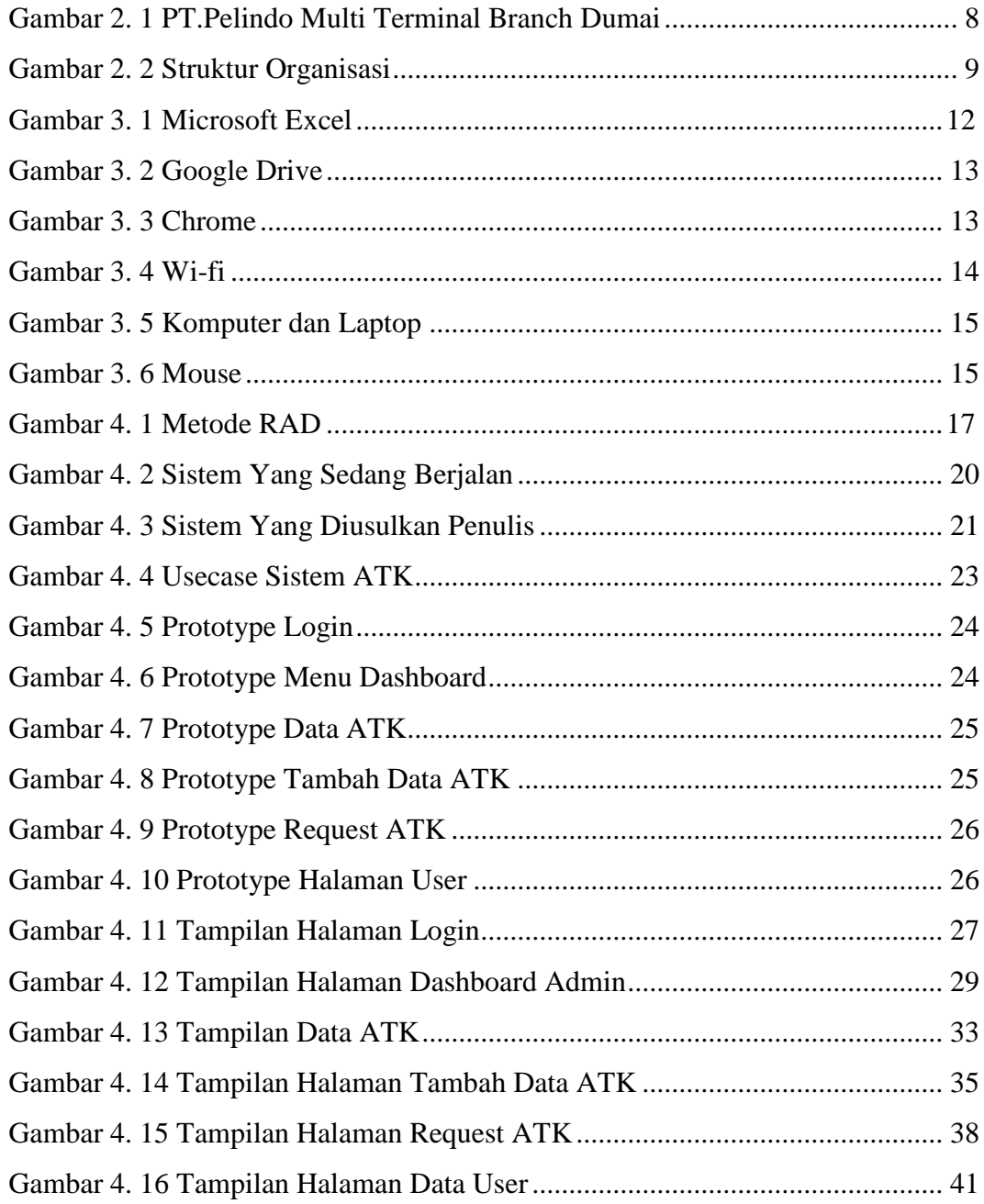

## **DAFTAR TABEL**

<span id="page-7-0"></span>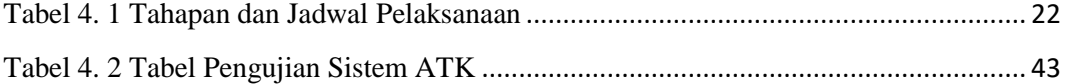

#### **BAB I**

#### **PENDAHULUAN**

#### <span id="page-8-1"></span><span id="page-8-0"></span>**1.1 Latar Belakang Pemikiran Kerja Praktek (KP)**

Kerja Praktek (KP) adalah serangkaian kegiatan yang meliputi pemahaman teori dan konsep ilmu pengetahuan yang diaplikasikan dalam pekerjaan sesuai profesi bidang studi. Kerja praktek dilaksanakan guna menambah wacana , pengetahuan dan skill mahasiswa. Untuk dapat terjun langsung ke dunia kerja setelah kuliah , maka setiap mahasiswa harus memiliki pengalaman. Pada dasarnya ilmu teori yang di dapat dari bangku perkuliahan belum tentu sama dengan kerja praktek di lapangan. Kerja praktek merupakan wadah bagi mahasiswa untuk berinterkasi secara langsung dengan dunia industri maupun instansi untuk menyelaraskan antara ilmu teori dan praktek.

Program studi Rekayasa Perangkat Lunak merupakan salah satu dari Program studi yang ada di Politeknik Negeri Bengkalis.Program studi Rekayasa Perangkat Lunak bergerak di bidang studi yang luas mencakup beberapa aktivitas di luar pengembangan perangkat lunak biasa. Bidang ini mencakup berbagai aplikasi untuk pengembangan dan design hingga pendekatan sistematis, sehingga membutuhkan pengalaman kerja di bidang teknologi maupun design. Setiap mahasiswa yang mengambil program studi Rekayasa Perangkat Lunak ini melaksanakan kerja praktek guna meningkatkan pengetahuan di bidang teknologi, pemograman dan design sehingga menghasilkan lulusan yang berkualitas dan memiliki pengalaman kerja.Kerja praktek yang dilaksanakan di PT. Pelindo Multi Terminal Kota Dumai merupakan salah satu tempat pelaksanaan kerja praktek sesuai dengan bidang studi Rekayasa Perangkat Lunak. Kerja Praktek dilaksanakan selama 4 bulan, terhitung sejak tanggal 13 maret 2023 hingga 15 juli 2023. Adapun jam kerja praktek di perusahaan tersebut sesuai jam kerja, aktif 5 hari dalam satu minggu yaitu mulai hari senin sampai jumat pukul 08.00-17.00 WIB.

Tugas yang meliputi bidang informasi, statistik, pengelolaan data elektronik, urusan publikasi dan kerjasama media urusan *public relation.*PT. Pelindo Multi Terminal Kota Dumai juga memberikan kesempatan untuk siswa dan mahasiswa Kerja Praktek (KP), guna meningkatkan mutu dan wawasan yang dimiliki.Disamping itu selain melaksanakan Kerja Praktek (KP) pada perusahaan, PT. Pelindo Multi Terminal Kota Dumai juga memberikan tugas yang sesuai dengan profesi bidang studi yang digeluti siswa dan mahasiswa yang melaksanakan kerja praktek.

Dalam pelaksanaa kerja praktek di PT. Pelindo Multi Terminal Kota Dumai penulis mendapatkan tugas untuk membuat sistem alat tulis kantor (ATK) berbasis *website*. Pembuatan aplikasi ini dibuat agar mempermudah admin dan *user* divisi untuk mengelola data yaitu menambah barang atk, tanggal masuk atk, stok atk, permintaan atk, cetak resi, mengupdate, menyimpan dan menghapus.

#### <span id="page-9-0"></span>**1.2 Ruang Lingkup**

Adapun ruang lingkup dalam pembuatan laporan ini adalah dengan melakukan pembuatan Sistem Aplikasi ATK Berbasis Website Di PT.Pelindo Multi Terminal Branch Dumai. Pada sistem ini *admin* dan *user* dapat mengelola sistem atk ini.

#### **1.3 Tujuan dan Manfaat Kerja Praktek (KP)**

<span id="page-9-1"></span>Tujuan dari pelaksanaan Kerja Praktek adalah sebagai berikut :

- 1. Menambah pengalaman dan pengetahuan tentang dunia kerja yang nyata
- 2. Menambah pengetahuan yang lebih banyak lagi yang tidak didapatkan selama di perkuliahan
- 3. Sebagai salah satu syarat dalam menyelesaikan pendidikan sarjana terapan Rekayasa Perangkat Lunak di Politeknik Negeri Bengkalis

Manfaat dari Kerja Praktek ini adalah :

1. Memperoleh kesempatan dalam menganalisa masalah yang ada

- 2. Dapat menambah pengalaman dan pengetahuan diluar perkuliahan selama pelaksanaan kerja praktek
- 3. Dapat mengetahui dan pengalaman bagaimana nantinya berinteraksi dilingkungan pekerjaan

#### <span id="page-10-0"></span>**1.4 Tempat dan Waktu Kerja Praktek**

Kerja praktek yang dilaksanakan di PT. Pelindo Multi Terminal Branch Dumai di Kota Dumai di lakukan selama 4 bulan terhitung sejak tanggal 13 maret 2023 – 15 juli 2023. Adapun jam kerja praktek di kantor PT. Pelindo Multi Terminal Branch Dumai di Kota Dumai yaitu sebagai berikut :

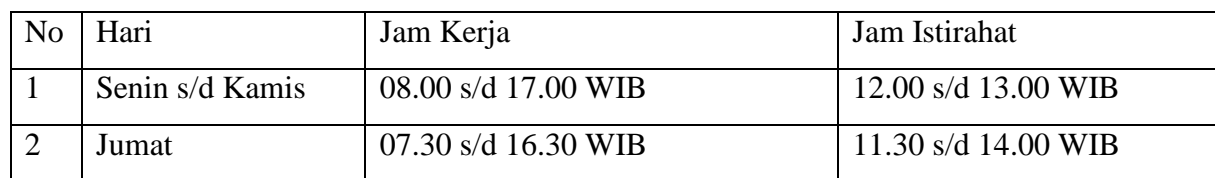

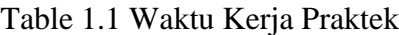

## **BAB II**

# <span id="page-11-0"></span>**GAMBARAN UMUM PT PELINDO MULTI TERMINAL BRANCH DUMAI**

#### <span id="page-11-1"></span>**2.1 Sejarah Singkat PT.Pelindo Multi Terminal Branch Dumai**

Indonesia memiliki sejarah panjang sebagai negara maritim. Di masa lalu, kerajaan-kerajaan maritim nusantara seperti Sriwijaya, Majapahit, kerajaan di Maluku pernah memegang kunci jalur perdagangan dunia lewat rempah-rempah. Pedagang-pedagang dari Gujarat dan China mengambil rempah-rempah dari Kepulauan Maluku lalu mengirimkannya melalui kapal-kapal dagang menuju Cina, Semenanjung Arab, Eropa, hingga ke Madagaskar.

Pelabuhan-pelabuhan kecil di Indonesia menjadi tempat persinggahan dan pusat perdagangan yang mempertemukan para pedagang dari berbagai bangsa, sehingga menjadi bandar niaga yang besar. Hal ini melatari lahirnya Pelabuhan Indonesia di era kemerdekaan.Sebelumnya, untuk mengelola kepelabuhanan di Indonesia, dibentuk 4 pelindo yang terbagi berdasar wilayah yang berbeda. Pelindo I misalnya mengelola pelabuhan di Provinsi Nanggroe Aceh Darussalam, Sumatera Utara, Riau dan Kepulauan Riau. Pelindo I dibentuk berdasar PP No.56 Tahun 1991, sedang nama Pelindo I ditetapkan berdasar Akta Notaris No.1 tanggal 1 Desember 1992.

Pelindo II mengelola pelabuhan di wilayah 10 provinsi, yaitu Sumatera Barat, Jambi, Sumatera Selatan, Bengkulu, Lampung, Bangka Belitung, Banten, DKI Jakarta, Jawa Barat, dan Kalimantan Barat. Pelindo II dibentuk berdasar PP No.57 Tahun 1991, Pelindo II Persero) didirikan berdasar Akta Notaris Imas Fatimah SH, No.3, tanggal 1 Desember 1992.Pelindo III mengelola pelabuhan di wilayah 7 provinsi, yaitu Jawa Timur, Jawa Tengah, Kalimantan Selatan, Kalimantan Tengah, Bali, NTB dan NTT. Pembentukan Pelindo III tertuang dalam Akta Notaris Imas Fatimah, SH No.5 tanggal 1 Desember 1992, berdasar PP No.58 Tahun 1991.

Sedang Pelindo IV mengelola pelabuhan di wilayah 11 provinsi, yaitu Provinsi Kalimantan Timur, Kalimantan Utara, Sulawesi Selatan, Sulawesi Tengah, Sulawesi Tengggara, Gorontalo, Sulawesi Utara, Maluku, Maluku Utara, Papua, dan Papua Barat. Pelindo IV dibentuk berdasar PP No.59 Tanggal 19 Oktober 1991. Sedang akta pembentukannya adalah Akta Notaris Imas Fatimah, SH no,7 tanggal 1 Desember 1992.

Masing-masing Pelindo memiliki cabang dan anak usaha untuk mengelola bisnisnya. Pelindo I, II, III, IV adalah Perusahaan BUMN *Non Listed* yang sahamnya 100% dimiliki oleh Kementerian BUMN selaku Pemegang Saham Negara Republik Indonesia. Oleh karena itu, tidak terdapat informasi Pemegang Saham Utama maupun Saham Pengendali Individu di Pelindo. Negara Republik Indonesia yang diwakili oleh Kementerian Badan Usaha Milik Negara Republik Indonesia merupakan satu-satunya pemilik dan Pemegang saham tunggal.

*Merger* atau integrasi keempat Pelindo menjadi satu Pelindo yang kemudian diberi bernama PT Pelabuhan Indonesia ini berdasar Peraturan Pemerintah Nomor 101 Tahun 2021 Tentang Penggabungan PT Pelindo I, III, dan IV (Persero) ke Dalam PT Pelabuhan Indonesia II (Persero).

PT. Pelindo Multi Terminal / SPMT merupakan subholding PT Pelabuhan Indonesia (Persero) yang dibentuk pada 1 Oktober 2021 lalu seiring dengan proses integrasi PT Pelabuhan Indonesia (Persero). PT. Pelindo Multi Terminal mengfokuskan layanan kepelabuhannya pada pengelolaan terminal nonpetikemas. Seperti terminal curah air, curah kering, multipurpose, hingga terminal penumpang dan terminal kendaraan.Pelindo Multi Terminal terus berupaya untuk meningkatkan produktivitas pelayanan secara berkelanjutan untuk meningkatkan produktivitas kinerja yang lebih efektif dan efisen. Pengembangan sevara berkelanjutan juga untuk memperkuat konektivitas nasional dan menciptakan biaya logistik nasional secara efisien dan efektif serta meningkatkan daya saing nasional.

Menurut Khoiruddin selaku Branch Manager PT. Pelindo MultiTerminal Cabang Dumai, Pelabuhan Indonesia (Pelindo) merupakan pelabuhan kelas dunia itu menawarkan layanan terpadu antar pelabuhan di Indonesia yang berbasis di negara terbesar dengan sejarah panjang pengaruh maritim di dunia. Pelindo adalah sebuah perusahaan hasil integrasi 4 (empat) BUMN pelabuhan yaitu PT Pelindo I(Persero), PT Pelindo II (Persero), PT Pelindo III (Persero) dan PT Pelindo IV (Persero) yang resmi berdiri pada tanggal 1 Oktober 2021 yang dipusatkan di Jakarta.Pendirian Pelindo sebagai hasil integrasi ini merupakan langkah strategis prakarsa pemerintah sebagai pemegang saham untuk mewujudkan konektivitas nasional danjaringan ekosistem logistik yang lebih kuat. Konektivitas maritim, baik antar pelabuhan dalam negeri, maupun antar pelabuhan di dalam dan luar negeri, akan meningkat. Olehmemiliki kontrol strategis yang lebih baik dan didukung oleh keuangan yang kuat kapabilitas, operasi bisnis Pelindo akan lebih terkoordinasi, terstandarisasi dan efisien sehingga bermanfaat bagi masyarakat khususnya pelayanan Pelindo.

Integrasi Pelindo akan menciptakan sinergi satu BUMN Pelabuhan dengan standardisasi operasional dan proses bisnis yang lebih efisien. Pelabuhan kinerja kemudian akan meningkat yang akan berdampak pada sosial nasional dan kesejahteraan ekonomi.

Integrasi Pelindo akan membuat efisiensi operasional di semua pelabuhan nasional, dengan standarisasi teknologi informasi. Integrasi juga memberikan kontrol strategis yang lebih baik atas keseluruhan perencanaan untuk jaringan, mengurangi biaya logistik, dan meningkatkan infrastruktur dan kapasitas. Untuk menjalankan bisnisnya, Pelindo didukung oleh 4 unit bisnis atau subholding yaitu Subholding Pelindo Terminal Peti Kemas (SPPK), Subholding Pelindo Multi Terminal (SPMT), Pelindo Maritime Services (PJM), dan Pelindo Logistics Solutions.

Visi perusahaan yaitu ekosistem maritim terintegrasi kelas dunia pemimpin. Visi ini merupakan pernyataan cita-cita Perseroan untuk menjadi yang utama gateway untuk jaringan logistik global di Indonesia. Cita-cita ini muncul berdasarkan potensi geografis, peluang bisnis dan kebijakan nasional yang terbuka peluang bagi perusahaan untuk mewujudkan visi tersebut.

Misi perusahaan yaitu mewujudkan ekosistem maritim nasional jaringan melalui peningkatan konektivitas jaringan dan layanan integrasi ke mendukung pertumbuhan ekonomi negara. Tujuan yang diharapkan adalah Menyediakan Reliable dan Layanan Pelabuhan dan Maritim Terintegrasi dengan Kawasan Industri untuk Mendukung Jaringan Logistik Indonesia dan Global dengan Memaksimalkan Manfaat Ekonomi dari Selat Malaka. Untuk menjalankan bisnisnya, Pelindo didukung oleh 4 unit bisnis atau subholding yaitu Pelindo Container Terminal (SPPK), Subholding Pelindo Multi Terminal (SPMT), Pelindo Maritime Services (PJM), dan Pelindo Logistics Solutions.

Menurut Octenty, PT. Pelindo Multi Terminal (SPMT) mulai beroperasi 1 Januari 2022 telah resmi beroperasi di Terminal Pelabuhan Dumai, Riau.

Ini ditandai dengan dimulainya operasi penanganan kargo pertama di Terminal curah kering Pelabuhan Dumai pada awal tahun 2022 di atas MV. Alahas mengirimkan orang Panama ditandai pada 1 Januari 2022.

Menurut Feranda, PT. Pelindo Multi Terminal (SPMT) adalah Subholding PT. Pelabuhan Indonesia (Persero) yang dibentuk pada bulan Oktober 1 Tahun 2021, sejalan dengan proses integrasi PT. Pelabuhan Indonesia (Persero).

PT. Pelindo Multi Terminal memfokuskan layanan kepelabuhanannya pada pengelolaan non peti kemas terminal, seperti terminal curah cair, terminal curah kering, multiguna atau kargo umum, ke terminal penumpang dan terminal kendaraan.

Di tengah pandemi Covid-19, pelabuhan Dumai masih tercatat kinerja positif dalam pengapalan CPO dan turunannya di Indonesia dengan angka ratarata lebih dari 400.000 ton per bulan. Jenis curah cair Komoditas yang dikirim dari pelabuhan ini antara lain Crude Palm Oil (CPO) yang diekspor ke India, Cina dan Eropa. Sedangkan untuk curah kering yaitu Palm Kernel Expeller (PKE) dan Palm Kernel Shell (PKS) sebagian besar diekspor ke Asia Timur dan Eropa.

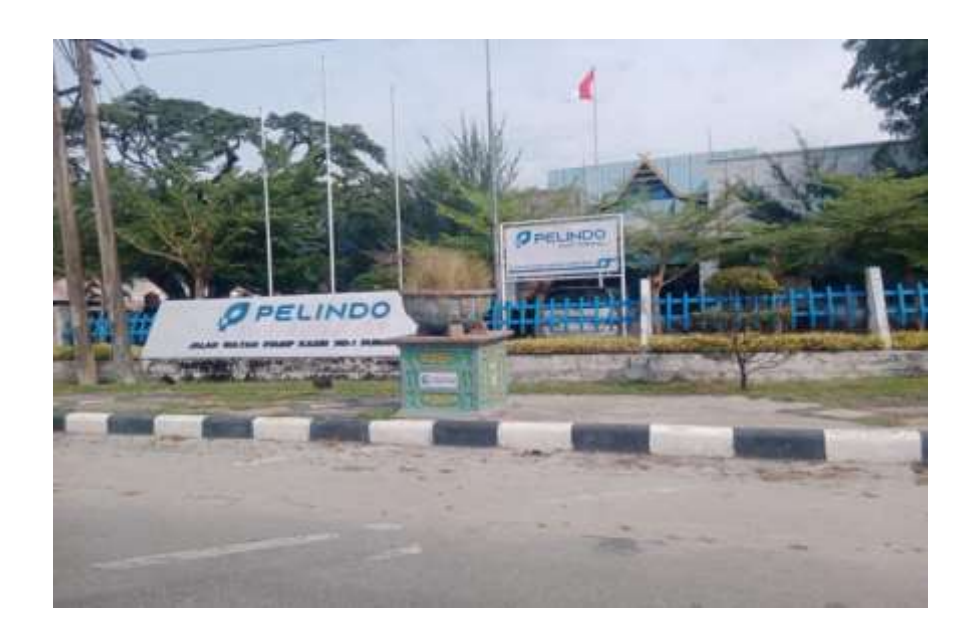

Gambar 2. 1 PT.Pelindo Multi Terminal Branch Dumai Sumber : Google.com

## <span id="page-15-2"></span><span id="page-15-0"></span>**2.2 Visi dan Misi PT.Pelindo Multi Terminal Branch Dumai**

#### **2.2.1 Visi**

"Menjadi Konektivitas Indonesia Juara".

#### **2.2.2 Misi**

Operator terminal multiguna dengan menciptakan ekosistem yang memberikan nilai tambah bagi pemangku kepentingan dan bangsa.

- 1. Amanah
- 2. Kompeten
- 3. Harmonis
- 4. Loyal
- 5. Adaptif
- 6. Kolaboratif

## <span id="page-15-1"></span>**2.3 Struktur Organisasi PT.Pelindo Multi Terminal Branch Dumai**

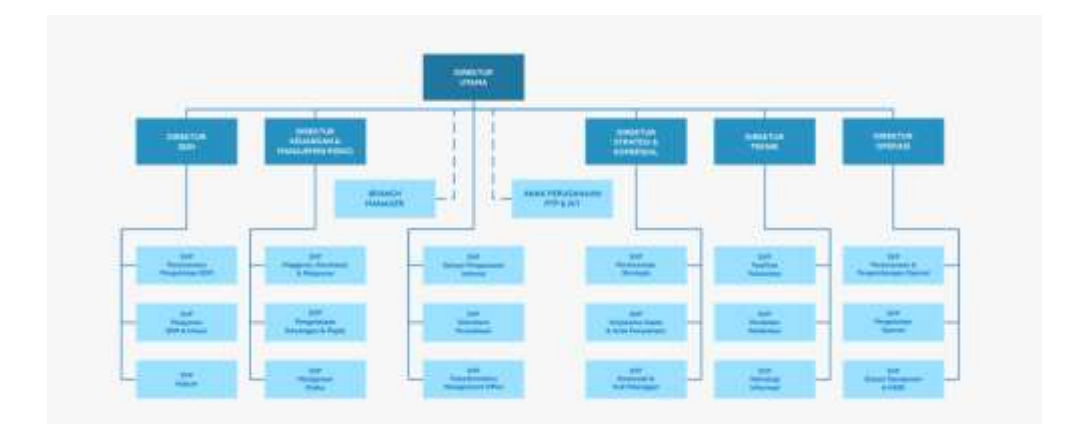

Gambar 2. 2 Struktur Organisasi

#### <span id="page-16-1"></span><span id="page-16-0"></span>**2.4 Ruang Lingkup PT.Pelindo Multi Terminal Branch Dumai**

PT Pelindo Multi Terminal Dumai merupakan subholding PT Pelabuhan Indonesia (Persero), BUMN yang mengelola entitas bisnis kepelabuhanan di bidang operasi terminal multipurpose di indonesia, seperti curah air, curah kering, kargo umum dan lain sebagainya.

Mengusung tagline indonesia's connectivity champion, PMT berkomitmen untuk menjadi solusi utama layanan terminal multipurpose dan kargo di indonesia, untuk mendukung susksesnya program pemerintah dalam percepatan pembangunan nasional dan mendukung kebijakan pemerintahan untuk memperkuat konektivitas nasional dan menciptakan biaya logistik nasional secara efisien dan efektif serta meningkatkan daya saing nasional.

Menurut Anggaran Dasar PT. Pelindo Multi TerminalCabang Dumai. Berdasarkan Akta Nomor 1 tanggal 15 Agustus 2008, perseroan kegiatan usaha adalah sebagai berikut:

- 1. Penyediaan jasa pelabuhan dan kolam air untuk lalu lintas dan tempat berlabuh kapal.
- 2. Penyediaan jasa yang berkaitan dengan pemanduan dan penarik kapal.
- 3. Penyediaan dan pelayanan dermaga dan fasilitas lainnya untuk tambatan, pemuatan dan bongkar muat peti kemas, curah cair, curah kering, multi

purpose, barang termasuk hewan (general cargo) dan penumpang serta kendaraan yang ditumpangi fasilitas.

- 4. Penyediaan jasa bongkar muat, peti kemas, curah cair, kering curah (general cargo) dan kendaraan
- 5. Penyediaan dan pelayanan jasa terminal peti kemas, curah cair, curah kering, serbaguna, penumpang, pelayaran umum dan RO-RO.
- 6. Penyediaan dan pelayanan gudang dan lapangan penumpukan serta tangki penimbunan barang, transportasi bandara, bongkar muat peralatan, dan peralatan pelabuhan.
- 7. Penyediaan dan pelayanan instalasi listrik, air minum, dan persampahan dan pembuangan limbah.
- 8. Penyediaan dan pelayanan jasa pengisian bahan bakar kapal dan kendaraan di lingkungan pelabuhan.

## **BAB III**

## <span id="page-18-0"></span>**BIDANG PEKERJAAN SELAMA KERJA PRAKTEK**

#### <span id="page-18-1"></span>**3.1 Spesifikasi Tugas Yang di Laksanakan**

Kerja Praktek dilakukan selama 4 bulan mulai tanggal 13 maret 2023 s/d 15 juli 2023 di PT. Pelindo Multi Terminal Branch Dumai. Selama.Selama pelaksanaan kerja praktek banyak kesempatan dan pengetahuan yang di dapat di pekerjaan tersebut.

- 1. Mendownload link email kerjasama antar perusahaan untuk PT. Pelindo
- 2. Melakukan pembaharuan surat dan pengecekan perbedaan surat kerjasama antar perusahaan

#### <span id="page-18-2"></span>**3.2 Target yang di Harapkan**

Dalam pelaksanaan Kerja Praktek (KP) di PT. Pelindo Multi Terminal Branch Dumai ini terdapat beberapa target yang di capai, diantaranya sebagai berikut :

- 1. Mengenali dan memahami serta mempelajari cara bekerja di perusahaan PT. Pelindo Mukti Terminal Branch Dumai
- 2. Bisa mengembangkan dan meningkatkan pengetahuan dan skill yang dimiliki

#### <span id="page-18-3"></span>**3.3 Perangkat Lunak/Perangkat Keras yang digunakan**

Dalam mendapatkan kelancaran tugas dan pekerjaan-pekerjaan yang di berikan, ada beberapa hal yang harus diperhatikan dan dipersiapkan agar hasil pekerjaan maksimal. Adapun perangkat keras dan perangkat lunak yang digunakan selama melaksanakan kegiatan Kerja Praktek (KP) di PT. Pelindo Multi Terminal Branch Dumai sebagai berikut :

#### **3.3.1 Perangkat Lunak**

Adapun perangkat lunak yang digunakan selama melaksanakan pekerjaan Kerja Praktek pada PT. Pelindo Multi Terminal Branch Dumai adalah sebagai berikut :

#### 1. *Microsoft Excel*

*Microsoft Excel* adalah sebuah aplikasi lembar kerja *spreadsheet* yang dibuat dan distribusikan oleh *Microsoft Corporation* untuk sistem operasi *Microsoft Windows* dan *Mac Os. Microsoft Excel* merupakan perangkat lunak untuk mengolah data secara otomatis meliputi menghitung, memproyeksi, menganalis, dan mampu mempresentasikan data dalam bentuk manajemen data (Yusri et al., 2020).

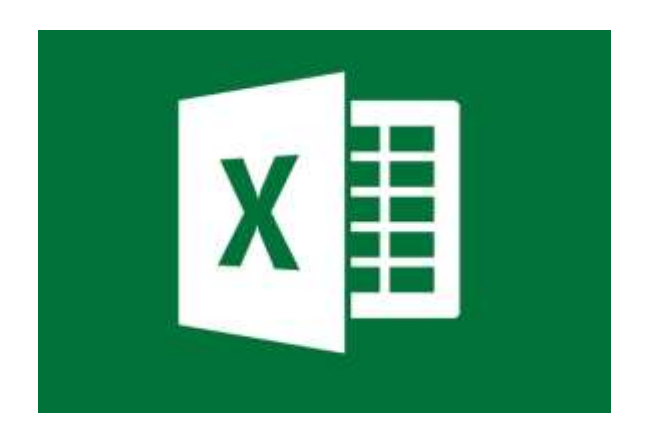

Gambar 3. 1 Microsoft Excel Sumber : Google.com

#### <span id="page-19-0"></span>2. Google Drive

*Google* drive merupakan salah satu layanan penyimpanan yang dimiliki oleh *Google, Inc* sejak April 2012. Aplikasi ini berasal dari *Google Docs* yang memiliki kapasitas penyimpanan secara gratis sebesar 12 *GB.Google drive* dapat mudah diakses dimanapun, kapanpun dan menggunakan perangkat apapun untuk menyimpan file dalam bentuk foto, video, dokumen teks, *spreadsheet* dan presentasi (Agustinus Rio Trilaksono, 2018).

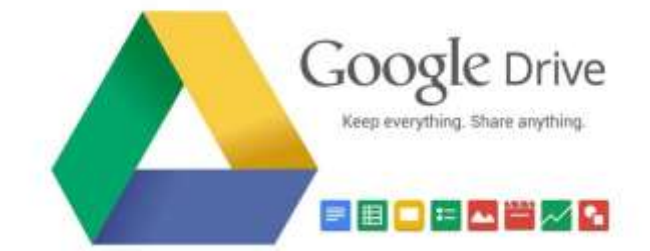

Gambar 3. 2 Google Drive Sumber : Google.com

<span id="page-20-0"></span>3. Chrome

Chrome adalah sebuah peramban web yang dikembangkan oleh google dengan menggunkan mesin rendering webkit. Proyek sumber terbukanya sendiri dinamakan Chromium (Rahmadanis, R. (2020)).

<span id="page-20-1"></span>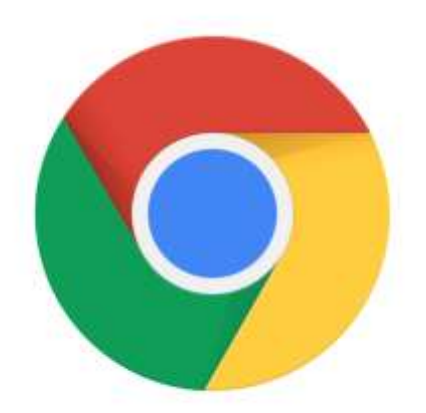

Gambar 3. 3 Chrome Sumber : Google.com

4. *Wi-fi*

Wi-fi adalah sebuah teknologi yang memanfaatkan peralatan elektronik untuk bertukar data secara nirkabel (menggunakan gelombang radio) melalui sebuah jaringan komputer, termasuk koneksi internet berkecepatan tinggi (Rahmadanis, R. (2020)).

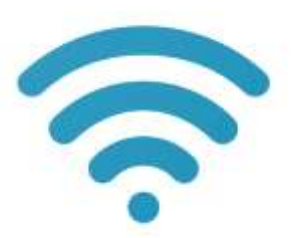

Gambar 3. 4 Wi-fi Sumber : Google.com

#### <span id="page-21-0"></span>**3.3.2 Perangkat Keras**

Perangkat keras yang digunakan selama melaksanakan Kerja Praktek (KP) PT. Pelindo Multi Terminal Branch Dumai adalah sebagai berikut :

1. Komputer atau Laptop

Komputer atau laptop merupakan sebuah alat elektronik yang di dalamnya terdapat berbagai software dan tempat untuk menyimpan file-file penting yang bertujuan menunjang kegiatan yang ada di kantor (Suganda, H. (2022)).

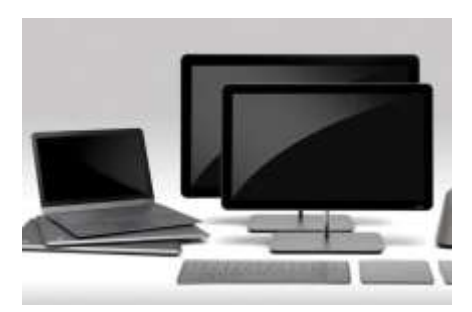

Gambar 3. 5 Komputer dan Laptop Sumber : Google.com

#### <span id="page-22-1"></span>2. Mouse

Mouse adalah perangkat keras yang berfungsi mengatur pergerakan kursor secara cepat, selain itu juga untuk memberikan suatu perintah dengan hanya menekan tombol tombol pada mouse komputer (Suganda, H. (2022)).

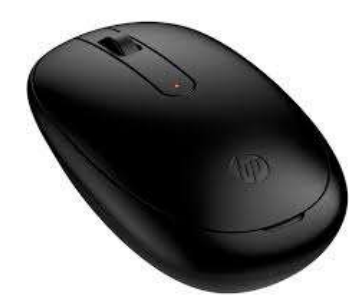

Gambar 3. 6 Mouse Sumber : Google.com

#### <span id="page-22-2"></span><span id="page-22-0"></span>**3.4 Kendala dan Pemecahan Masalah**

Selama melaksanakan Kerja Praktek di PT. Pelindo Multi Terminal Branch Dumai ini kendala yang dihadapi dalam menyelesaikan pekerjaan adalah sebagai berikut :

- 1. Kurangnya kegiatan yang bisa dilakukan oleh mahasiswa magang
- 2. Kurang peduli jika mahasiswa magang itu pendiam dan pemalu
- 3. Lebih suka mengajak atau meminta pendapat kepada mahasiswa yang dianggapnya sudah dekat
- 4. Kurangnya berinteraksi dengan mahasiswa yang pendiam dan pemalu sehingga itu membuat mahasiswa tersebut malu untuk bertanya atau melakukan kegiatan

Solusi yang dilakukan dalam menyelesaikan Kerja Praktek adalah sebagai berikut:

- 1. Lebih bisa memberikan pekerjaan atau tugas yang bisa dikerjakan oleh mahasiswa magang agar mahasiswa magang lebih dapat menggali potensi dan sekaligus mencari pengalaman.
- 2. Lebih memperhatikan mahasiswa yang pendiam pemalu agar mereka tidak merasa canggung dan lebih berani berinteraksi di lingkungan kantor.
- 3. Lebih terbuka kepada semua anak magang dan tidak terlalu pilih-pilih terhadap anak magang

#### **BAB IV**

# <span id="page-24-0"></span>**APLIKASI PENCATATAN ALAT TULIS KANTOR BERBASIS WEB PT PELINDO MULTI TERMINAL BRANCH DUMAI**

## <span id="page-24-1"></span>**4.1 Metodologi**

#### **4.1.1 Prosedur Pembuatan Sistem**

Pembuatan sistem ATK ini menggunakan metode *Rapid Application Development.* Metode RAD adalah model proses pengembangan perangkat lunak sekuensial linear yang siklus pengembangannya sangat pendek atau waktu yang singkat (Pricillia & Zulfachmi,2021). Dalam model ini ada beberapa tahapan dari mote RAD sebagai berikut :

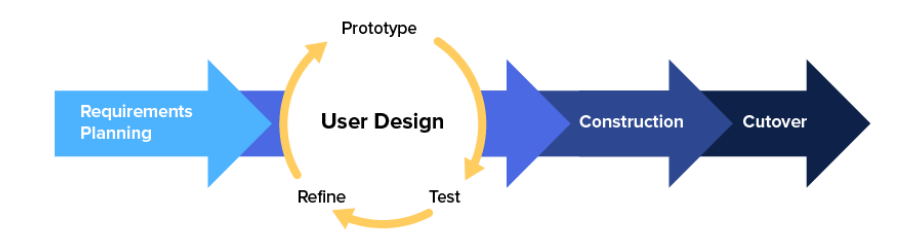

Gambar 4. 1 Metode RAD Sumber : (Nurman Hidayat & Kusuma Hati, 2021)

#### <span id="page-24-2"></span>1. *Requirement Planning* (Perencanaan Persyaratan)

Tahap awal dalam menentukan kebutuhan dimana pengguna dan analisis bertemu untuk mengidentifikasi tujuan aplikasi atau sistem untuk mencapai tujuan. Tahapan ini tahapan adanya keterlibatan dari kedua belah pihak.

#### 2. *User* Design

Pada tahapan ini, keaktifan user yang terlibat dalam menentukan untuk mencapai tujuan karena pada proses ini melakukan proses desain dan melakukan perbaikan apabila terdapat ketidaksesuaian desain antara user dan analysis.

#### 3. *Contruction*

Pada tahapan ini adalah tahap coding untuk merubah desain sistem yang telah dibuat menjadi sebuah aplkasi yang telah direncanakan.

4. *Cutover* 

Pada tahapan ini, merupakan tahapan pengujian keseluruhan sistem yang telah dibangun. Semua komponen pada sistem perlu dlakukan pengujian secara menyeluruh dengan *Black Box Testing* untuk mengurangi cacat sistem.

#### **4.1.2 Metodologi Pengumpulan Data**

Dalam pembuatan sistem ATK ini dibutuhkan teknik yang akan digunakan untuk dapat melakukan pengumpulan data yaitu dengan cara melakukan wawancara.

#### **4.1.2.1 Wawancara**

Wawancara merupakan salah satu teknik pengumpulan data yang dilakukan melalui tatap muka secara langsung dengan narasumber dengan tanya jawab secara langsung. Peneliti melakukan wawancara langsung dengan Pembimbing lapangan langsung untuk mengetahui permasalah apa saja yang sedang dialami dan bagaimana menyelesaikan masalah tersebut.

Adapun daftar pertanyaan yang dilakukan pada saat proses wawancara adalah sebagai berikut :

- 1. Permasalahan apa yang sedang terjadi di pembuatan sistem ini?
- 2. Jika saya membuat sistem ATK ini apakah ibu setuju dan apakah sistem ini bisa membantu menyelesaikan permasalahan ini?
- 3. Fungsi fungsi sistem apa saja yang ibu inginkan?

Dari beberapa pertanyaan yang peneliti lakukan bersama pembimbing lapangan, adapun hasil dari wawancara tersebut adalah sebagai berikut :

- 1. Permasalahan yang sedang terjadi di PT.Pelindo Multi Terminal Branch Dumai ini adalah belum adanya sistem alat tulis kantor
- 2. Sangat setuju, karna sistem yang ingin dibangun ini sistem yang sangat bermanfaat karna selama ini alat tulis kantor masih dilakukan secara manual
- 3. Fungsi sistem atau kebutuhan yang dibutuhkan pada aplikasi alat tulis kantor ini yaitu admin bisa melakukan edit, tambah, hapus. Dan untuk user dia hanya bisa melihat dan menerima permintaan ATK.

#### **4.1.3 Proses Perancangan**

Setelah melakukan pengumpulan data penulis melakukan perancangan sistem, tahapan tahapan yang dilakukan penulis dalam membuat sistem ini adalah sebagai berikut.

a. Sistem yang sedang berjalan

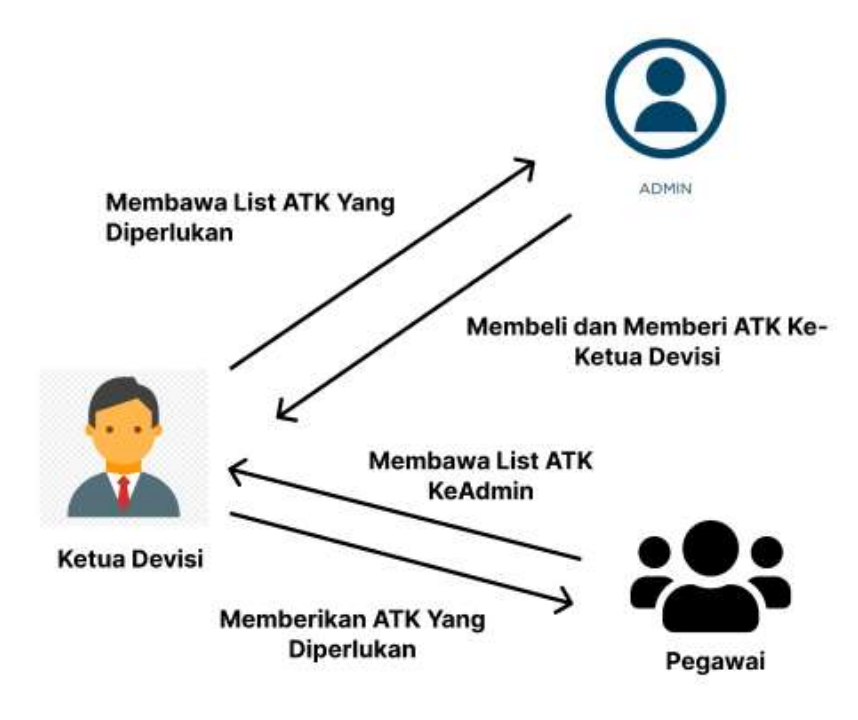

Gambar 4. 2 Sistem Yang Sedang Berjalan Sumber : Data Olahan

<span id="page-27-0"></span>Gambar 4.2 diatas adalah gambaran sistem yang sedang berjalan pada PT Pelindo Multi Terminal Branch Dumai sampai saat ini yaitu pegawai akan melakukan permintaan ke ketua devisi untuk ATK yang diperlukan kemudian ketua devisi akan membawa list ATK yang diperlukan ke Admin dan admin memberikan ATK yang diperlukan dan ketua devisi menyerahkan ATK ke pegawai.

b. Sistem yang diusulkan

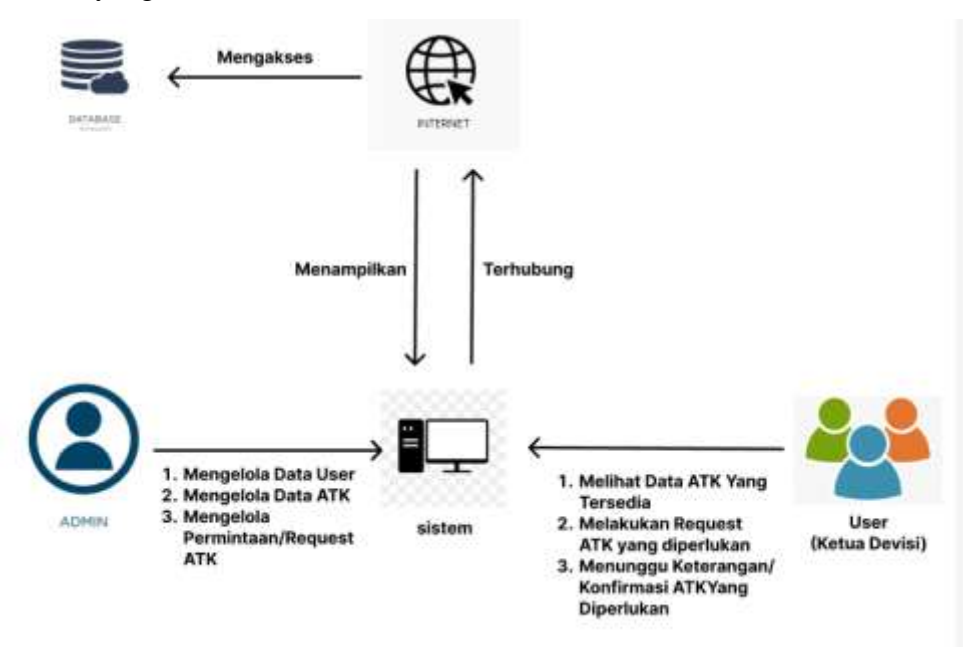

Gambar 4. 3 Sistem Yang Diusulkan Penulis Sumber : Data Olahan

<span id="page-28-0"></span>Gambar 4.3 diatas adalah gambaran sistem yang diusulkan oleh penulis yaitu untuk mengakses sebuah sistem ATK admin dan user harus mempunyai koneksi internet agar bisa mengakses database data ATK untuk bisa ditampilkan disistem. Bagian admin mengelola data user, mengelola data ATK dan mengelola permintaan / request ATK sedangkan user bisa melihat data ATK yang dikelolai oleh admin, bisa melakukan request ATK yang dipperlukan dan menunggu konfirmasi dari admin.

#### **4.1.4 Tahapan dan Jadwal Pelaksanaan**

Adapun jadwal pelaksanaan yang dilakukan selama pembuatan sistem arsip ini dapat dilihat dari tabel berikut :

|                | Uraian Kegiatan    | <b>Bulan</b> |  |  |       |  |  |     |   |  |      |  |   |      |  |   |   |  |  |
|----------------|--------------------|--------------|--|--|-------|--|--|-----|---|--|------|--|---|------|--|---|---|--|--|
| N <sub>o</sub> |                    | Maret        |  |  | April |  |  | Mei |   |  | Juni |  |   | Juli |  |   |   |  |  |
|                |                    |              |  |  | 4     |  |  |     | 4 |  |      |  | 4 |      |  | 3 | 4 |  |  |
|                | Requirement        |              |  |  |       |  |  |     |   |  |      |  |   |      |  |   |   |  |  |
|                | Planning           |              |  |  |       |  |  |     |   |  |      |  |   |      |  |   |   |  |  |
| $\overline{2}$ | <b>User Design</b> |              |  |  |       |  |  |     |   |  |      |  |   |      |  |   |   |  |  |
| 3              | Contruction        |              |  |  |       |  |  |     |   |  |      |  |   |      |  |   |   |  |  |
|                | Cutover            |              |  |  |       |  |  |     |   |  |      |  |   |      |  |   |   |  |  |
|                | Laporan            |              |  |  |       |  |  |     |   |  |      |  |   |      |  |   |   |  |  |

<span id="page-29-1"></span>Tabel 4. 1 Tahapan dan Jadwal Pelaksanaan

### <span id="page-29-0"></span>**4.2 Perancangan dan Implementasi**

#### **4.2.1 Requirement Planning**

Pada tahapan ini penulis membutuhkan data apa saja yang diperlukan untuk pembuatan sistem ini. Teknik yang digunakan dalam pengumpulan data tersebut adalah teknik wawancara. Adapun data yang diperlukan untuk pembuatan sistem ini adalah data ATK (Alat Tulis Kantor).

#### **4.2.2 User Design**

1. Usecase

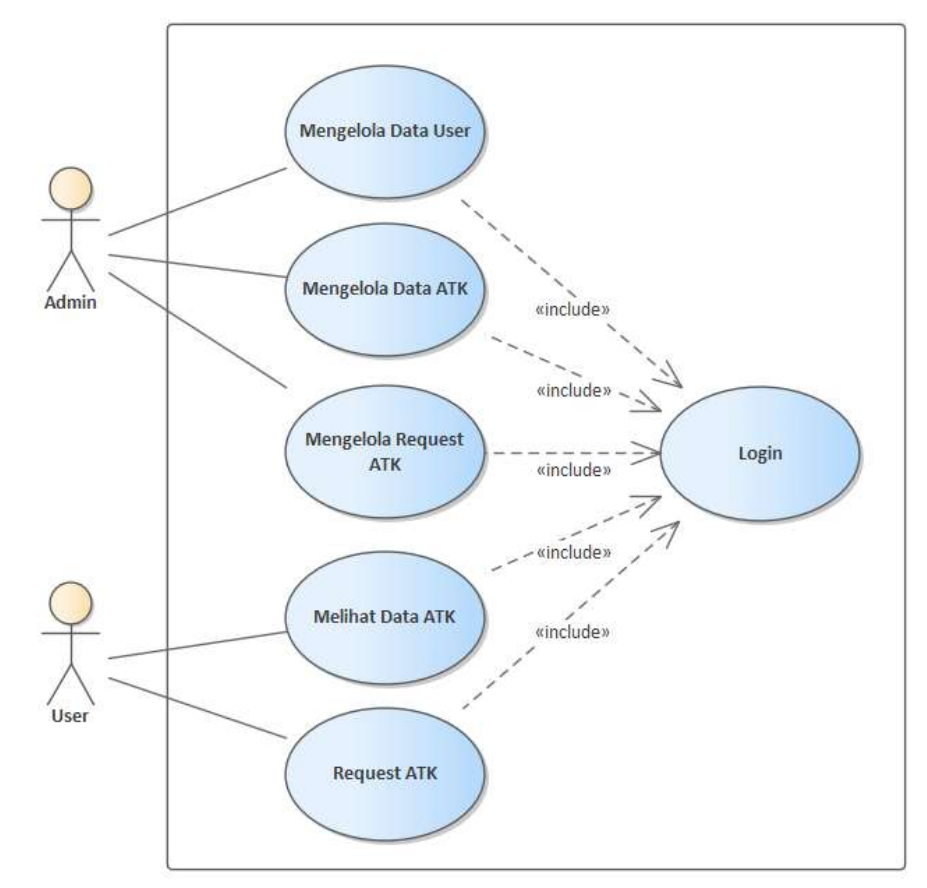

Gambar 4. 4 Usecase Sistem ATK Sumber : Data Olahan

<span id="page-30-0"></span>Pada gambar 4.4 diatas adalah gambaran usecase diagram yang mana ada 2 aktor yang akan menjalankan sistem ATK. Disini admin bertugas untuk mengelola data ATK, Mengelola Data User, Mengelola Permintaan/Request ATK dan Login. Bagian user bisaMelakukan Login, Melihat Data ATK dan Melakukan Request ATK.

- 2. Rancangan Prototype Sistem
	- Tampilan halaman login

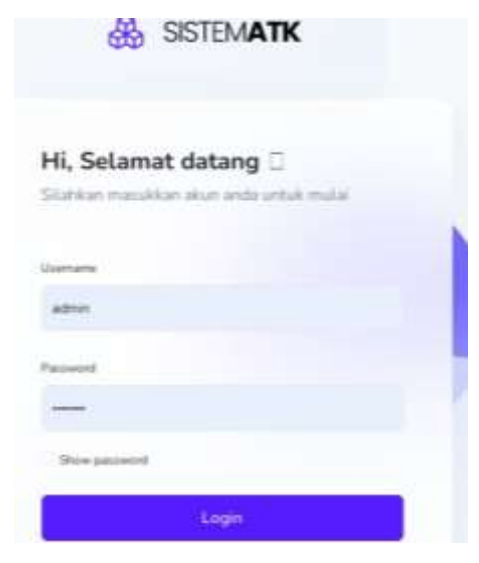

Gambar 4. 5 Prototype Login Sumber : Data Olahan

<span id="page-31-0"></span>Tampilan Halaman Dashboard

<span id="page-31-1"></span>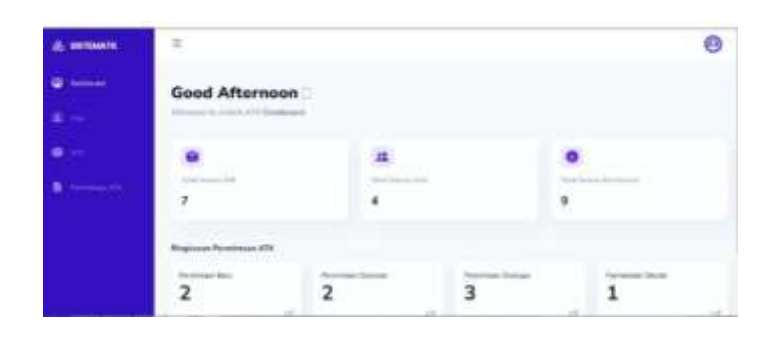

Gambar 4. 6 Prototype Menu Dashboard Sumber : Data Olahan

Tampilan Halaman Data ATK

| Data ATK                               |                       |             |                  |                  |               |               |
|----------------------------------------|-----------------------|-------------|------------------|------------------|---------------|---------------|
| <b>Berkeled 1 ATK</b><br>07.000339.000 |                       |             |                  |                  |               | Territori ATK |
| ATK                                    |                       |             | <b>Blackshot</b> |                  | feriasse.     |               |
| them. Six series                       |                       |             |                  |                  | <b>Bandin</b> |               |
| Kode Barang                            | Nama bacang           | <b>Stok</b> | Satuan           | Tul: Massak      | Akat          |               |
| : \$12,000.                            | spidul Nisan          | 35          | Page             | $1023 - 03 - 12$ |               |               |
| naian:                                 | <b>Illuin Tulis</b>   | 30          | Pos              | 2022-10-17       |               |               |
| <b>ENGILES</b>                         | <b>Burku gaintigs</b> | 30          | Pan :            | 2023-04-18       |               |               |

Gambar 4. 7 Prototype Data ATK Sumber : Data Olahan

<span id="page-32-0"></span>Tampilan Halaman Tambah Data ATK

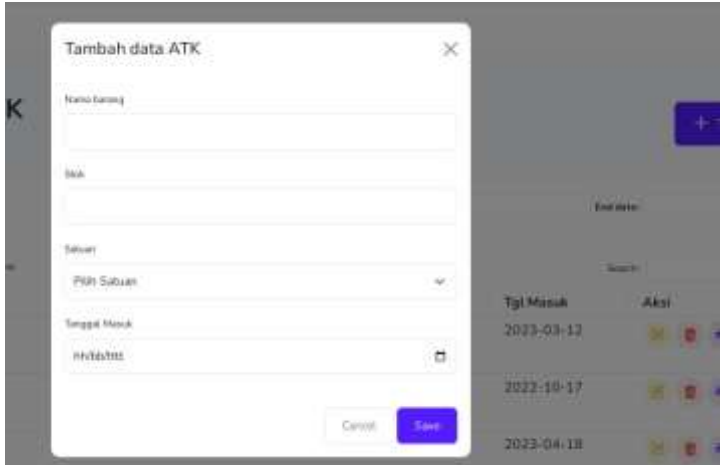

Gambar 4. 8 Prototype Tambah Data ATK Sumber : Data Olahan

<span id="page-32-1"></span>Tampilan Request ATK

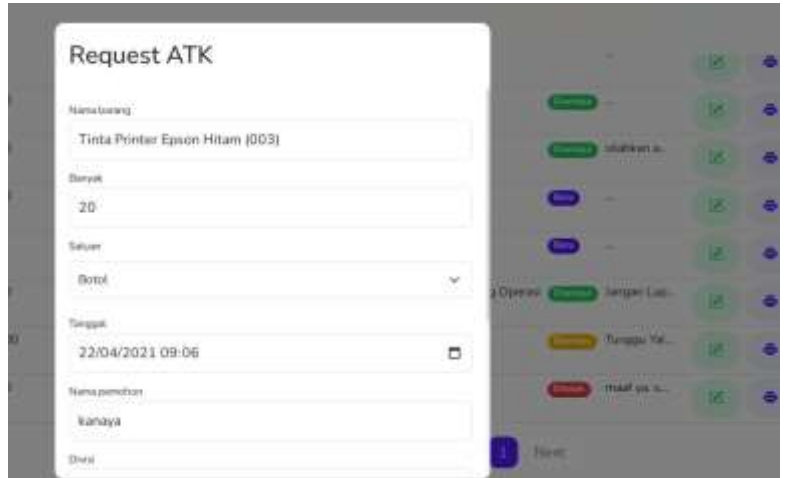

Gambar 4. 9 Prototype Request ATK Sumber : Data Olahan

## <span id="page-33-0"></span>Tampilan Halaman User

| Data User                                                                        |                                                                          |                                                       |                     |  |  |
|----------------------------------------------------------------------------------|--------------------------------------------------------------------------|-------------------------------------------------------|---------------------|--|--|
| <b>Tariffman's Color</b><br>TAXION AND PRESENTED                                 |                                                                          |                                                       |                     |  |  |
| Users<br>UØ.                                                                     | <b>BAIN Holks</b>                                                        |                                                       | <b>Electronical</b> |  |  |
| DOC <sup>2</sup><br><b>Address</b>                                               | <b>START</b>                                                             |                                                       |                     |  |  |
| Licernanse                                                                       | Divisi                                                                   |                                                       | Line                |  |  |
| <b><i>Disk Livestown card</i></b>                                                | Out Divisi Operasi<br>22 House                                           | 2023-04-03<br>and the state of the state of the state | User                |  |  |
| <b>STEEL IS A STANDARD TO</b><br>divisions@Autobperati<br><b>HART CARD OVERS</b> | Clot Shere Pendukang Operati<br>oder with the control of                 | 2123-04-23 - Shwr<br>- BENT ATA (SEP) ATA (1          |                     |  |  |
| dividenmentalisterpergationgenati                                                | Out Divisi perenussan & pergatian sperasi<br><u> Timba a matamatan a</u> | $-2022 - 01 - 01$                                     | <b>Chaun</b>        |  |  |

<span id="page-33-1"></span>Gambar 4. 10 Prototype Halaman User Sumber : Data Olahan

## **4.2.3 Contruction**

Berikut adalah hasil dari rancangan sistem yang telah dibuat yaitu sebagai berikut :

1. Tampilan halaman login

Halaman login adalah halaman awal sistem dari sistem ATK ini.

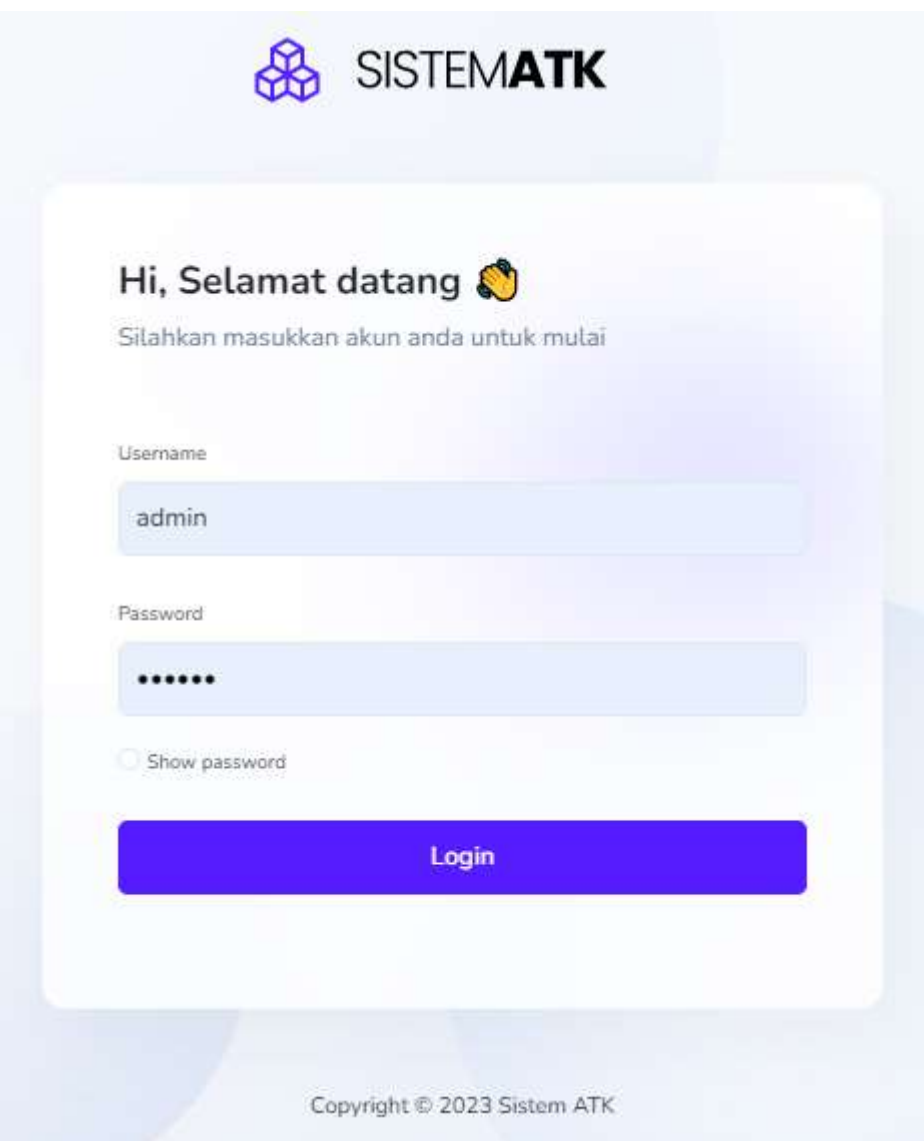

Gambar 4. 11 Tampilan Halaman Login

<span id="page-34-0"></span>Potongan script

```
<div class="container bg-auth">
<div class="row justify-content-center">
   <div class="col-sm-9 col-md-7 col-lg-5 mx-auto my-4">
     <div class="text-center pt-4">
   <img src="<?php echo base_url() ?>/assets/img/brand/logo-dark-atk.svg"
alt="brand" class="w-50">
     </div>
  <div class="card my-5">
    <div class="card-body p-5">
  <h4 class="fw-bold">Hi, Selamat datang \mathbb{R}\times/h4>
  <p class="text-secondary-500 lg-text-rg mb-2">Silahkan masukkan akun anda 
untuk mulai</p>
 <form action="<?php echo base_url('auth/process') ?>" method="post"
class="mt-5 needs-validation" novalidate="">
   <div class="form-group mb-4">
  <label for="username" class="form-label">Username</label>
     <input type="text" name="username" class="form-control form-control-md"
id="username" placeholder="Masukkan Username anda" value="<?php echo
set_value('username') ?>" required>
 <div class="invalid-feedback">
     Silahkan isi kolom username
 \lambda /div\lambda<div class="valid-feedback">
     Looks good
 </div>
 </div>
 <div class="form-group mb-3">
    <label for="password" class="form-label">Password</label>
  <input type="password" name="password" class="form-control form-control-md"
id="password" placeholder="Masukkan password" required>
 <div class="invalid-feedback">
    Silahkan isi kolom password
  </div>
  <div class="valid-feedback">
     Looks good
  </div>
  </div>
  <div class="form-group mb-4">
    <div class="custom-control custom-checkbox">
     <input type="checkbox" class="form-check-input align" id="customCheck"
onclick="myFunction()">
   <label class="form-check-label" for="customCheck">Show password</label>
  </div>
 </div>
```

```
<div class="form-group mb-4">
     <button class="w-100 btn btn-primary lg-text-md" name="login"
type="submit">Login</button>
 </div>
 </form>
 </div>
 </div>
  <div class="text-center">
    <span class="md-text-rg">Copyright &copy; 2023 Sistem ATK</span>
 </div>
  </div>
 </div>
</div>
```
#### 2. Tampilan halaman dashboard

Halaman dashboard adalah halaman utama yang diakses oleh admin pada saat setelah melakukan login.

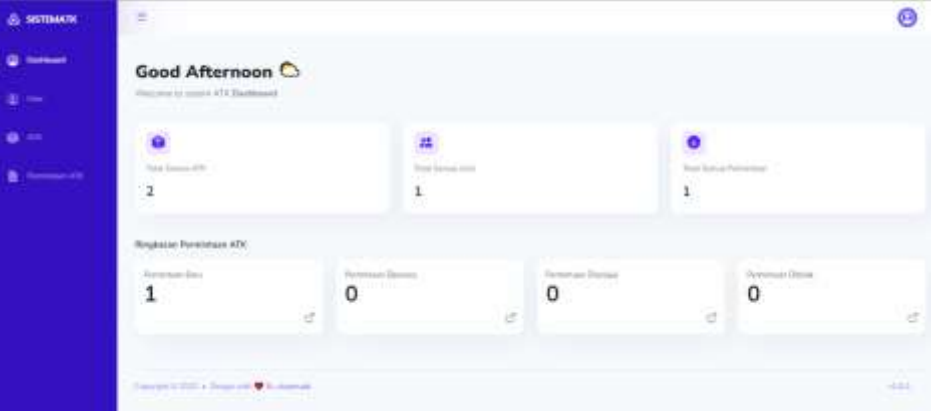

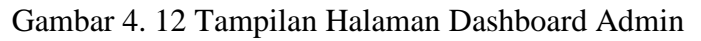

#### <span id="page-36-0"></span>Potongan script

```
<div class="header__page d-flex align-items-left align-items-md-center flex-
column flex-md-row pt-5 mb-4 mt-5">
    <div>
        <h2 class="fw-bold" id="greetings"></h2>
        <p class="text-secondary">Welcome to sistem ATK 
<strong>Dashboard</strong></p>
    </div>
</div>
```

```
\langle!-- card -->
<div class="row">
    <div class="col-lg-4 col-md-6 col-sm-12 col-xs-12">
        <!-- Card sales -->
        <div class="card mb-4">
            <div class="card-body mt-1 ms-1">
                <div class="icon-card left text-primary-500 float-start">
                    <i class="bi bi-box-seam-fill bg-primary rounded-2 bg-
opacity-10"></i>
                </div>
                <br>
                <div class="label-card">
                    <p class="text-secondary mt-3">Total Semua ATK</p>
                </div>
                <h4 class="fw-bold text-secondary-700"><?php echo $jml_atk; 
?></h4>
            </div>
        </div>
    </div>
    <div class="col-lg-4 col-md-6 col-sm-12 col-xs-12">
        <!-- Card sales -->
        <div class="card mb-4">
            <div class="card-body mt-1 ms-1">
                <div class="icon-card left text-primary-500 float-start">
                    <i class="bi bi-people-fill bg-primary rounded-2 bg-
opacity-10"></i>
                </div>
                <br>
                <div class="label-card">
                    <p class="text-secondary mt-3">Total Semua User</p>
                </div>
                <h4 class="fw-bold text-secondary-700"><?php echo $jml_user; 
?></h4>
            </div>
        </div>
    </div>
    <div class="col-lg-4 col-md-6 col-sm-12 col-xs-12">
        <!-- Card sales -->
        <div class="card mb-4">
            <div class="card-body mt-1 ms-1">
                <div class="icon-card left text-primary-500 float-start">
                    <i class="bi bi-arrow-down-circle-fill bg-primary rounded-
2 bg-opacity-10"></i>
                </div>
```

```
<br>
                <div class="label-card">
                    <p class="text-secondary mt-3">Total Semua Permintaan</p>
                </div>
                <h4 class="fw-bold text-secondary-700"><?php echo
$jml_permintaan_atk; ?></h4>
            </div>
        </div>
    </div>
</div>
<h6 class="fw-bold mt-4">Ringkasan Permintaan ATK</h6>
<div class="row mb-4 mt-3">
    <div class="col-md-6 col-lg-3">
        <div class="card">
            <div class="card-body">
                <small>Permintaan Baru</small>
                <h1 class="fw-bold"><?php echo $jml atk baru; ?></h1>
                <div class="float-end">
                    <a href="<?php echo base_url('req_atk/req_baru') ?>"
class="text-dark" data-bs-toggle="tooltip" data-bs-placement="top"
title="Lihat detail">
                        <i class="bi bi-box-arrow-up-right"></i>
                    \langle/a>
                </div>
            </div>
        </div>
    </div>
    <div class="col-md-6 col-lg-3">
        <div class="card">
            <div class="card-body">
                <small>Permintaan Diproses</small>
                <h1 class="fw-bold"><?php echo $jml_atk_diproses; ?></h1>
                <div class="float-end">
                    <a href="<?php echo base_url('req_atk/req_diproses') ?>"
class="text-dark" data-bs-toggle="tooltip" data-bs-placement="top"
title="Lihat detail">
                        <i class="bi bi-box-arrow-up-right"></i>
                    \langlea>
                </div>
            </div>
        </div>
    </div>
    <div class="col-md-6 col-lg-3">
        <div class="card">
```

```
<div class="card-body">
                <small>Permintaan Disetujui</small>
                <h1 class="fw-bold"><?php echo $jml_atk_disetujui; ?></h1>
                <div class="float-end">
                    <a href="<?php echo base_url('req_atk/req_disetujui') ?>"
class="text-dark" data-bs-toggle="tooltip" data-bs-placement="top"
title="Lihat detail">
                        <i class="bi bi-box-arrow-up-right"></i>
                    \langle/a>
                </div>
            </div>
        </div>
    </div>
    <div class="col-md-6 col-lg-3">
        <div class="card">
            <div class="card-body">
                <small>Permintaan Ditolak</small>
                <h1 class="fw-bold"><?php echo $jml_atk_ditolak; ?></h1>
                <div class="float-end">
                    <a href="<?php echo base_url('req_atk/req_ditolak') ?>"
class="text-dark" data-bs-toggle="tooltip" data-bs-placement="top"
title="Lihat detail">
                        <i class="bi bi-box-arrow-up-right"></i>
                    \langle/a>
                </div>
            </div>
        </div>
    </div>
</div>
```
3. Tampilan halaman data ATK

Halaman data ATK adalah halaman data ATK kantor

| <b>GASTEBAATK</b>                    | E                                                                    |                                            |                      |                       |                             | Θ                           |
|--------------------------------------|----------------------------------------------------------------------|--------------------------------------------|----------------------|-----------------------|-----------------------------|-----------------------------|
| <b>Continued</b><br>$\mathbf{1}$ and | Data ATK<br><b>Several Lines</b>                                     |                                            |                      |                       |                             | <b>+ terms at a</b>         |
|                                      | $_{\rm obs}$                                                         |                                            |                      |                       | <b>Black Ave</b>            |                             |
| Personal City                        | Detro 140 - 0000<br>$-10 - 10$<br><b>Kaita Bisimo</b><br>dealership. | $=$ Hame has any<br>keeping asked 111 have | <b>ISA</b><br>$\sim$ | <b>Sakier</b><br>Fair | <b>SERMA</b><br>post tot be | Total A<br>$-144$           |
|                                      | <b>COLLECTION</b>                                                    | <b>Breatfall</b>                           | in:                  | <b>Builder</b>        | $201 - 10.20$               |                             |
|                                      | Storey Lister Exchange                                               |                                            |                      |                       |                             | <b>Faces</b><br><b>Sign</b> |
|                                      | integrated in a second with a second                                 |                                            |                      |                       |                             | $-100$                      |

Gambar 4. 13 Tampilan Data ATK

Potongan script

<span id="page-40-0"></span>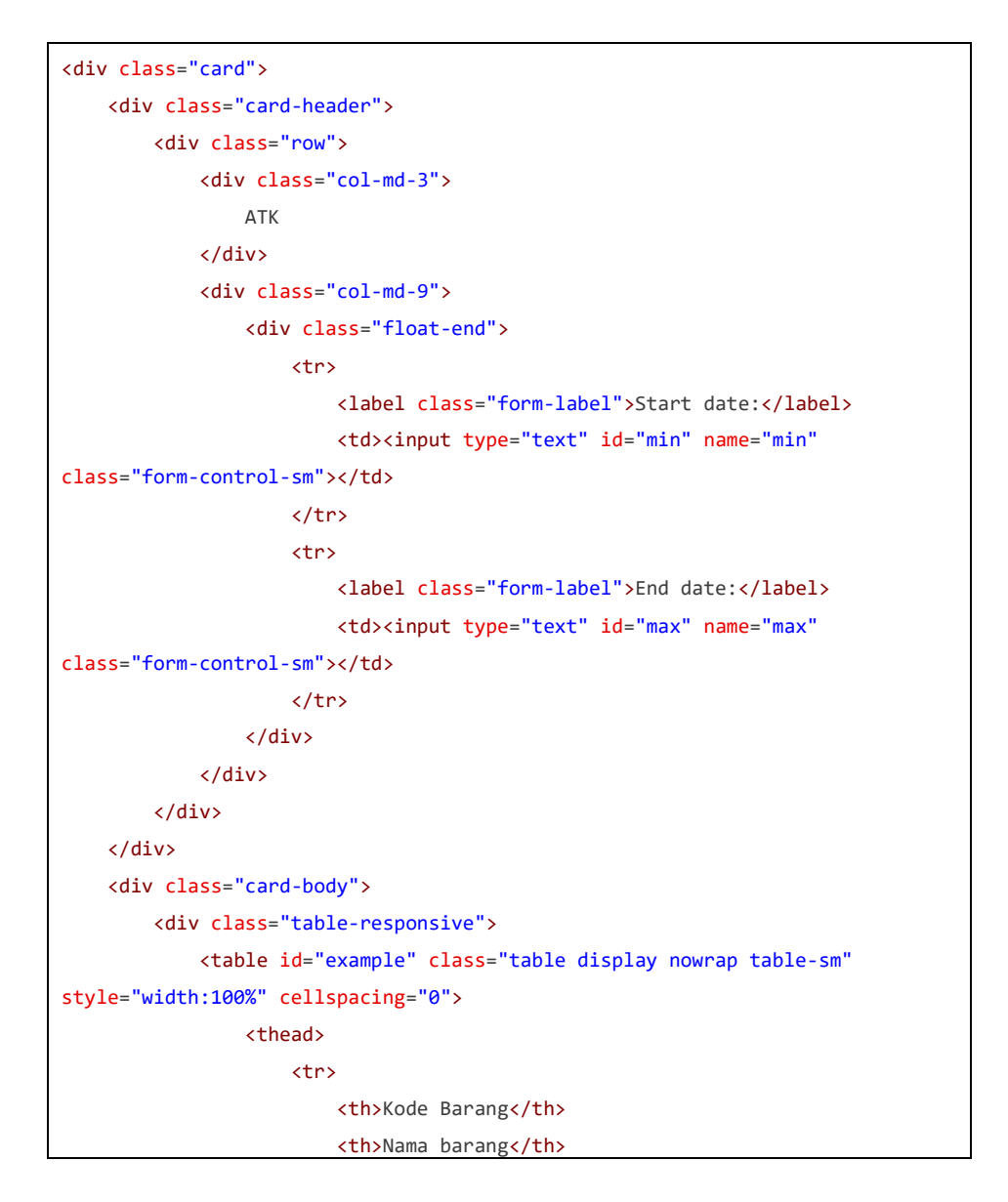

```
<th>Stok</th>
                        <th>Satuan</th>
                        <th>Tgl Masuk</th>
                        <?php if (ucfirst($this->fungsi->user_login()->level) 
== '1') : ?<th>Aksi</th>
                        <?php else : ?>
                            <!-- Nothing show -->
                        <?php endif; ?>
                    \langle/tr>
                </thead>
                <tbody>
                    <?php foreach ($barang as $brg) : ?>
                        <tr>
                            <td class="sm-text-rg"><?php echo $brg->kode_brg
?></td><td><?php echo $brg->nama_brg ?></td>
                            <td><?php echo $brg->stok brg ?></td>
                            <td><?php echo $brg->satuan brg ?></td>
                            <td><?php echo $brg->tgl_masuk_brg ?></td>
                            <?php if (ucfirst($this->fungsi->user_login()-
\text{sleep}) == '1') : ?>
                                <td class="">
                                     <a href="<?php echo base_url('atk/edit/' . 
$brg->id_brg) ?>">
                                         <div class="d-inline-flex align-items-
center justify-content-center bg-warning bg-opacity-10 rounded-circle mb-4"
style="width: 35px; height: 35px;">
                                            <i class="bi bi-pencil-square 
text-warning"></i>
                                         </div>
                                    </a>
                                     <a href="#" data-bs-toggle="modal" data-
bs-target="#confirmModal<?php echo $brg->id_brg ?>">
                                         <div class="d-inline-flex align-items-
center justify-content-center bg-danger bg-opacity-10 rounded-circle mb-4"
style="width: 35px; height: 35px;">
                                             <i class="bi bi-trash3-fill text-
danger"></i>
                                         </div>
                                     </a>
                                     <a href="<?php echo base_url('atk/cetak/'
. $brg->id_brg) ?>" target="_blank">
                                        <div class="d-inline-flex align-items-
center justify-content-center bg-primary bg-opacity-10 rounded-circle mb-4"
```

```
style="width: 35px; height: 35px;">
                                                  <i class="bi bi-printer-fill text-
primary"></i>
                                              </div>
                                         \langle/a>
                                    \langle/td>
                                <?php else : ?>
                                    <!-- Nothing show -->
                                <?php endif; ?>
                           \langle/tr>
                       <?php endforeach; ?>
                  </tbody>
             </table>
         </div>
    \langle/div\rangle</div>
```
4. Tampilan halaman tambah ATK

Halaman ini merupakan halaman ketika admin ingin melakukan penambahan data ATK.

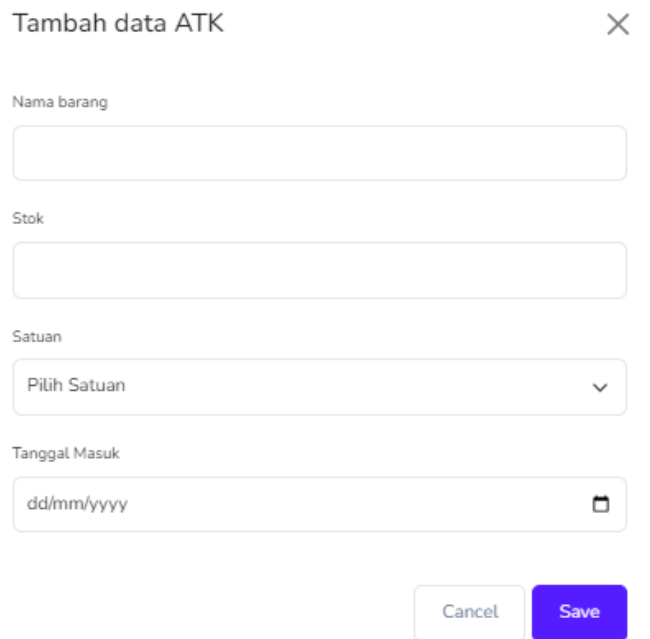

<span id="page-42-0"></span>Gambar 4. 14 Tampilan Halaman Tambah Data ATK

#### Potongan script

```
<!-- Add ATK Modal -->
<div class="modal fade" id="addAtkModal" tabindex="-1" aria-
labelledby="addAtkModalLabel" aria-hidden="true">
    <div class="modal-dialog">
        <div class="modal-content">
            <div class="modal-header">
                <h1 class="modal-title fs-5" id="addAtkModalLabel">Tambah data 
ATK</h1>
                <button type="button" class="btn-close shadow-none" data-bs-
dismiss="modal" aria-label="Close"></button>
            z/div\sim<div class="modal-body">
                <form action="<?php echo base_url('atk/tambah_aksi') ?>"
method="post" class="needs-validation" novalidate>
                    <div class="form-group">
                        <input type="hidden" name="kode_brg" class="form-
control form-control-sm" value="ID<?php echo (rand(10000, 100000)) ?>"
required>
                    </div>
                    <div class="form-group mb-3">
                        <label for="nama_brg" class="form-label">Nama 
barang</label>
                        <input type="text" name="nama_brg" class="form-control 
form-control-sm" value="<?php echo set_value('nama_brg') ?>" required>
                        <div class="valid-feedback">
                            Looks good!
                        </div>
                        <div class="invalid-feedback">
                            Silahkan isi kolom nama barang
                        </div>
                    </div>
                    <div class="form-group mb-3">
                        <label for="stok_brg" class="form-label">Stok</label>
                        <input type="number" name="stok_brg" class="form-
control form-control-sm" value="<?php echo set_value('stok_brg') ?>" required>
                        <div class="valid-feedback">
                            Looks good!
                        </div>
                        <div class="invalid-feedback">
                            Silahkan isi kolom stok
                        </div>
                    </div>
```

```
<div class="form-group mb-3">
                        <label class="form-label">Satuan</label>
                        <select name="satuan_brg" class="form-select form-
select-sm" value="<?php echo set_value('satuan_brg') ?>" required>
                            <option value="">Pilih Satuan</option>
                            <option value="Pcs" <?php echo
set_value('satuan_brg') == 1 ? "selected" : null ?>>Pcs</option>
                            <option value="Rim" <?php echo
set_value('satuan_brg') == 1 ? "selected" : null ?>>Rim</option>
                            <option value="Kotak" <?php echo
set_value('satuan_brg') == 1 ? "selected" : null ?>>Kotak</option>
                            <option value="Pack" <?php echo
set_value('satuan_brg') == 1 ? "selected" : null ?>>Pack</option>
                            <option value="Roll" <?php echo
set_value('satuan_brg') == 1 ? "selected" : null ?>>Roll</option>
                            <option value="Botol" <?php echo
set value('satuan brg') == 1 ? "selected" : null ?>>Botol</option>
                        </select>
                        <div class="valid-feedback">
                            Looks good!
                        </div>
                        <div class="invalid-feedback">
                            Silahkan isi kolom satuan
                        </div>
                    </div>
                    <div class="form-group mb-3">
                        <label for="tgl_masuk_brg" class="form-label">Tanggal 
Masuk</label>
                        <input type="date" name="tgl_masuk_brg" class="form-
control form-control-sm" value="<?php echo set_value('tgl_masuk_brg') ?>"
required>
                        <div class="valid-feedback">
                            Looks good!
                        </div>
                        <div class="invalid-feedback">
                            Silahkan isi kolom Tanggal Masuk
                        </div>
                    </div>
                    <div class="float-end pt-4">
                        <button type="button" class="btn btn-outline-light 
btn-sm text-secondary-500" data-bs-dismiss="modal">Cancel</button>
                        <button type="submit" class="btn btn-primary btn-
sm">Save</button>
                    </div>
                </form>
```

```
</div>
        </div>
    </div>
</div>
```
#### 5. Tampilan halaman request ATK

Halaman ini adalah halaman ketika ada request data ATK dari devisi.

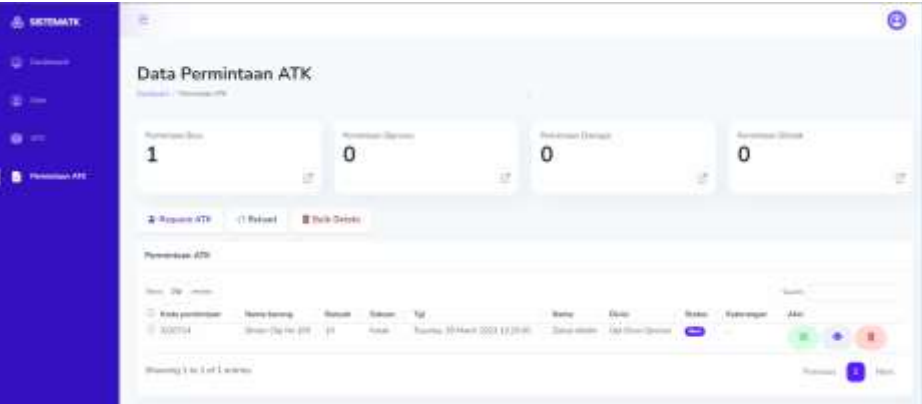

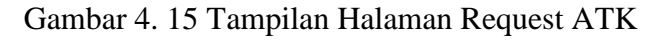

Potongan script

<span id="page-45-0"></span>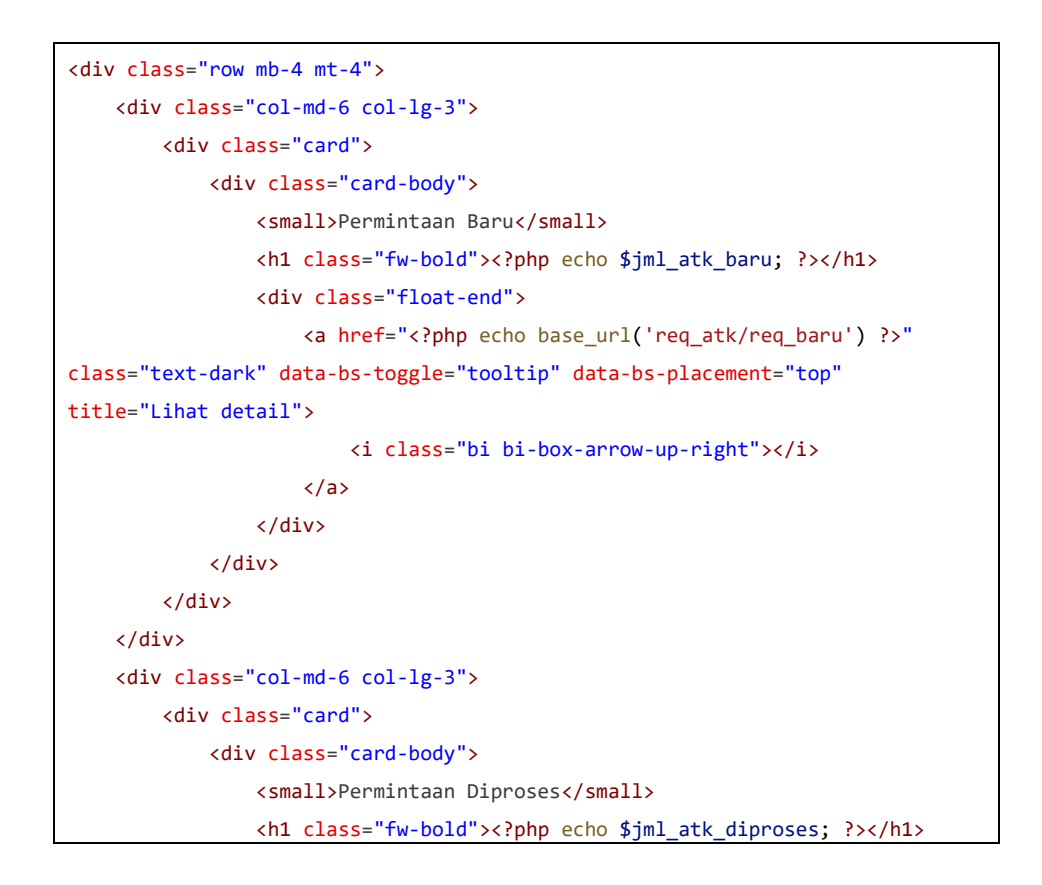

```
<div class="float-end">
                    <a href="<?php echo base_url('req_atk/req_diproses') ?>"
class="text-dark" data-bs-toggle="tooltip" data-bs-placement="top"
title="Lihat detail">
                        <i class="bi bi-box-arrow-up-right"></i>
                    </a>
                </div>
            </div>
        </div>
    </div>
    <div class="col-md-6 col-lg-3">
        <div class="card">
            <div class="card-body">
                <small>Permintaan Disetujui</small>
                <h1 class="fw-bold"><?php echo $jml_atk_disetujui; ?></h1>
                <div class="float-end">
                    <a href="<?php echo base_url('req_atk/req_disetujui') ?>"
class="text-dark" data-bs-toggle="tooltip" data-bs-placement="top"
title="Lihat detail">
                        <i class="bi bi-box-arrow-up-right"></i>
                    </a>
                </div>
            </div>
        </div>
   </div>
    <div class="col-md-6 col-lg-3">
        <div class="card">
            <div class="card-body">
                <small>Permintaan Ditolak</small>
                <h1 class="fw-bold"><?php echo $jml_atk_ditolak; ?></h1>
                <div class="float-end">
                    <a href="<?php echo base_url('req_atk/req_ditolak') ?>"
class="text-dark" data-bs-toggle="tooltip" data-bs-placement="top"
title="Lihat detail">
                        <i class="bi bi-box-arrow-up-right"></i>
                    \sqrt{2}</div>
            </div>
        </div>
    </div>
</div>
<?php if (ucfirst($this->fungsi->user_login()->level) == '1') : ?>
    <button class="btn text-bg-white btn-md mb-2 text-primary-800 shadow-sm 
fw-bold" onclick="add_permintaan()"><i class="bi bi-person-plus-fill"></i>
```

```
Request ATK</button>
    <button class="btn text-bg-white btn-md mb-2 shadow-sm text-dark fw-bold"
onclick="reload_table()"><i_class="bi_bi-arrow-repeat"></i>_Reload</button>
    <button class="btn text-bg-white btn-md mb-2 shadow-sm text-danger-800 fw-
bold" onclick="bulk_delete()"><i class="bi bi-trash3-fill"></i> Bulk
Delete</button>
<?php else : ?>
    <button class="btn text-bg-white btn-md mb-2 text-primary-800 shadow-sm 
fw-bold" onclick="add_permintaan()"><i class="bi bi-person-plus-fill"></i>
Request ATK</button>
    <button class="btn text-bg-white btn-md mb-2 shadow-sm text-dark fw-bold"
onclick="reload_table()"><i class="bi bi-arrow-repeat"></i>Reload</button>
<?php endif; ?>
<div class="card mt-2">
    <div class="card-header">Permintaan ATK</div>
    <div class="card-body table-responsive">
        <table id="table" class="table display nowrap table-sm small"
style="width:100%" cellspacing="0">
            <thead>
                <tr>
                    <th><input type="checkbox" id="check-all"></th>
                    <th>Kode permintaan</th>
                    <th>Nama barang</th>
                    <th>Banyak</th>
                    <th>Satuan</th>
                    <th>Tgl</th>
                    <th>Nama</th>
                    <th>Divisi</th>
                    <th>Status</th>
                    <th>Keterangan</th>
                    <th>Aksi</th>
                \langle/tr>
            </thead>
            <tbody>
            </tbody>
        </table>
    </div>
</div>
```
6. Tampilan halaman data user

Halaman ini adalah halaman data user yang diberikan akses untuk login, dihalaman ini admin bisa melakukan penambahan data user juga.

| 0.55                         | E)<br><b>CONTRACTOR</b>                                                                                                    |                       |                 |                |                           |
|------------------------------|----------------------------------------------------------------------------------------------------|-----------------------|-----------------|----------------|---------------------------|
|                              | Data User                                                                                                    |                       |                 |                | <b>Contract Contract</b>  |
| <b>Children</b>              | <b>CONTRACTOR</b>                                                                                                    |                       |                 |                |                           |
| $\bullet -$                  | 1001                                                                                                    |                       |                 | <b>Service</b> | <b>Sales</b>              |
| a a<br><b>B</b> Personal and | card Chilling<br>$100-10$ -sems                                                                                                    |                       |                 |                | 89 S.Y<br><b>Side of</b>  |
|                              | Linksteen<br>a all'estrella                                                                                                    | Tibid                 | <b>Siderald</b> |                | mass                      |
|                              | $\frac{1}{2} \left( \frac{1}{2} \sum_{i=1}^{n} \frac{1}{2} \sum_{j=1}^{n} \frac{1}{2} \sum_{j=1}^{n} \frac{1}{2} \sum_{j=1}^{n} \frac{1}{2} \sum_{j=1}^{n} \frac{1}{2} \sum_{j=1}^{n} \frac{1}{2} \sum_{j=1}^{n} \frac{1}{2} \sum_{j=1}^{n} \frac{1}{2} \sum_{j=1}^{n} \frac{1}{2} \sum_{j=1}^{n} \frac{1}{2} \sum_{j=1}^{n} \frac{1}{2} \sum_{j=1}^{n} \frac{1}{2$ | <b>Skiller Sprint</b> | $-3214.0128$    | 11,666<br>×    | $\mathbf{r} = \mathbf{r}$ |
|                              | themely i in 2 of 1 sentence.                                                                                                    |                       |                 |                |                           |
|                              |                                                                                                    |                       |                 |                |                           |

Gambar 4. 16 Tampilan Halaman Data User

<span id="page-48-0"></span>Potongan script

```
<div class="card">
    <div class="card-header">
        <div class="row">
            <div class="col-md-3">
                 Users
            </div>
            <div class="col-md-9">
                 <div class="float-end">
                     \epsilontrs
                         <label class="form-label">Start date:</label>
                         <td><input type="text" id="min" name="min"
class="form-control-sm"></td>
                     \langle/tr>
                     <tr>
                         <label class="form-label">End date:</label>
                         <td><input type="text" id="max" name="max"
class="form-control-sm"></td>
                     \langle/tr>
                 </div>
            </div>
        </div>
    \langle/div\rangle<div class="card-body">
        <div class="table-responsive">
            <table class="table" id="example" class="display"
```

```
style="width:100%" cellspacing="0">
                <thead>
                     <tr>
                         <th>Username</th>
                         <th>Divisi</th>
                         <th>Dibuat</th>
                         <th>Level</th>
                         <th>Aksi</th>
                     \langle/tr>
                </thead>
                <tbody>
                     <?php foreach ($user as $usr) : ?>
                         \langle?php if ($usr->level == 1) : ?>
                         <?php else : ?>
                             <tr>
                                 <td><?php echo $usr->username ?></td>
                                 <td><?php echo $usr->divisi ?></td>
                                 <td><?php echo $usr->tgl_dibuat ?></td>
                                 <td>
                                     \langle?php if ($usr->level == 1) : ?>
                                         Admin
                                     <?php else : ?>
                                         User
                                     <?php endif ?>
                                 \langle/td>
                                 <td class="">
                                     <a href="<?php echo base_url('user/edit/'
. $usr->user_id) ?>">
                                         <div class="d-inline-flex align-items-
center justify-content-center bg-secondary bg-opacity-10 rounded-circle mb-4"
style="width: 35px; height: 35px;">
                                             <i class="bi bi-pencil-square 
text-primary"></i>
                                         </div>
                                     \langlea>
                                     <a href="<?php echo
base_url('user/resetPass/' . $usr->user_id) ?>">
                                         <div class="d-inline-flex align-items-
center justify-content-center bg-warning bg-opacity-10 rounded-circle mb-4"
style="width: 35px; height: 35px;">
                                             <i class="bi bi-key-fill text-
warning"></i>
```
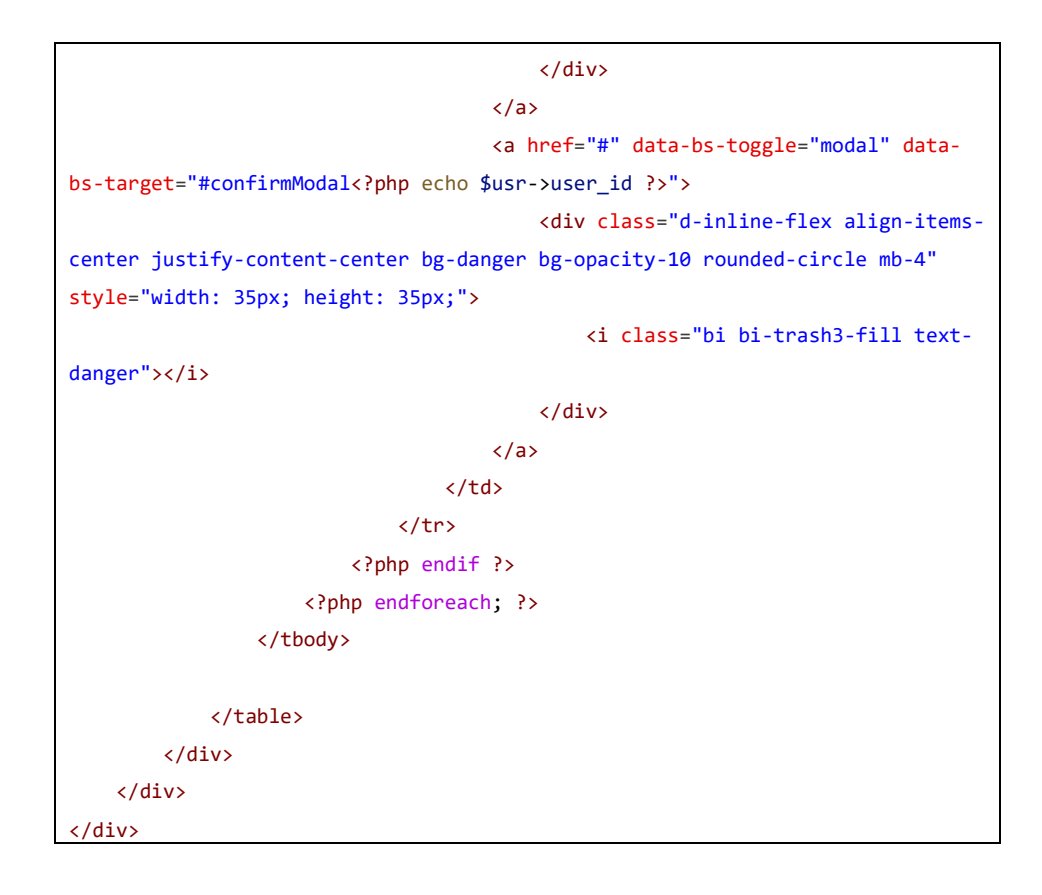

## **4.2.4 Cutover**

Pada pengujian sistem ATK ini penulis menggunakan pengujian black-box testing. Pengujian black-box testing adalah merupakan pengujian yang dilakukan untuk mengamati hasil input dan output dari perangkat lunak tanpa mengetahui struktur kode dari perangkat. Hasil dari pengujian sistem ATK adalah sebagai berikut :

| <b>Skenario</b> | <b>Kasus</b>               | <b>Hasil</b><br>Yang | <b>Hasil</b> | Kesimpulan   |
|-----------------|----------------------------|----------------------|--------------|--------------|
| Pengujian       | Pengujian                  | <b>Diharapkan</b>    | pengujian    |              |
| Admin           | Username<br>$\ddot{\cdot}$ | <b>Masuk</b>         | <b>Masuk</b> | <b>Valid</b> |
| melakukan login | admin                      | kehalaman            | kehalaman    |              |
| dengan          | Password<br>٠              | dashboard            | dashboard    |              |
| dan<br>username | rahasia                    |                      |              |              |
| password        |                            |                      |              |              |
| Admin<br>masuk  | Admin                      | Menampilkan          | Mnampilka    | <b>Valid</b> |

<span id="page-50-0"></span>Tabel 4. 2 Tabel Pengujian Sistem ATK

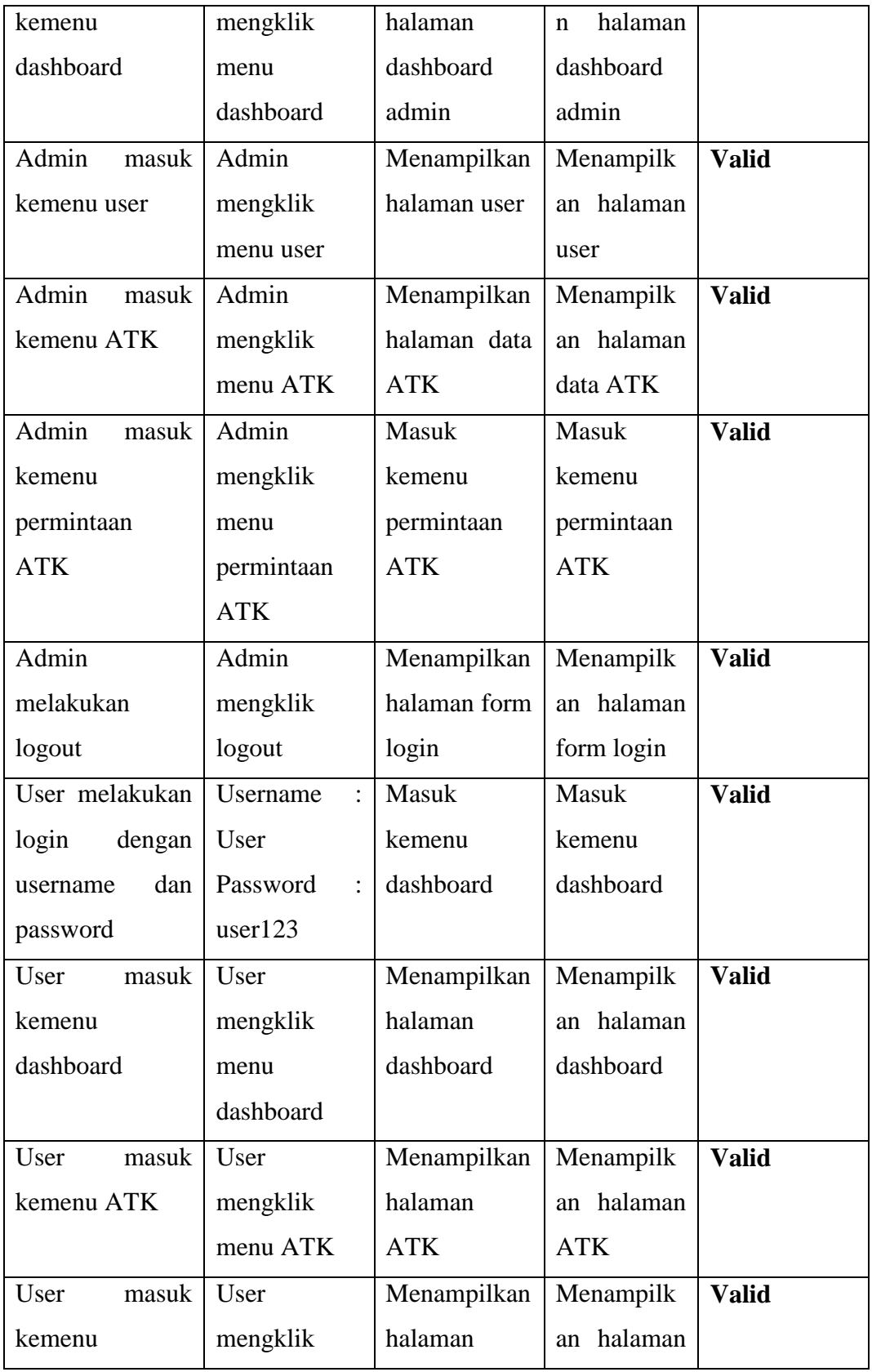

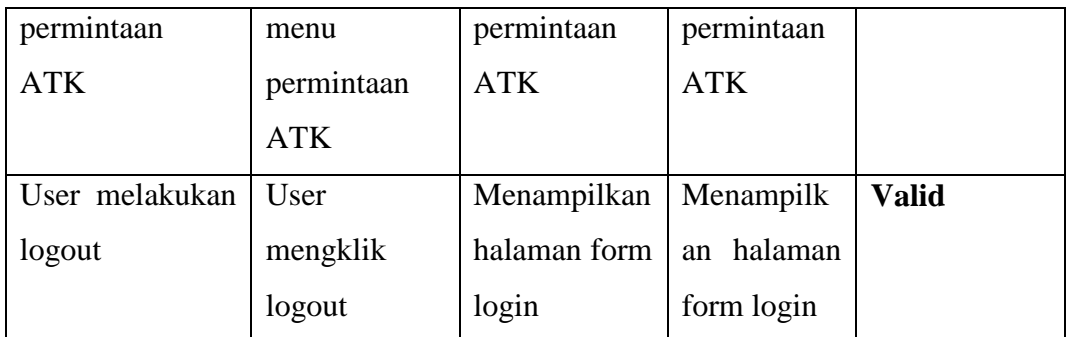

## **4.2.5 Dampak Implementasi Sistem**

Kerja Praktek (KP) ini dilakukan lebih selama 4 bulan di PT Pelindo Multi Terminal Branch Dumai di Kota Dumai terhitung dari tanggal 13 Maret s/d 15 Juli 2023. Adapun dampak implementasi terhadap diri sendiri adalah dapat menerapkan wawasan dan mempelajari metode RAD dan dapat merancang dan membuat sebuah aplikasi sistem yang berguna bagi PT Pelindo Multi Terminal Branch Dumai.

## **BAB V**

## **PENUTUP**

### <span id="page-53-1"></span><span id="page-53-0"></span>**5.1 Kesimpulan**

Kesimpulan dari Kerja Praktek ini adalah penulis banyak mempelajari hal baru yang belum didapatkan atau belom mendalami sebelumnya diperkuliahan dan juga bisa berkerjasama dengan tim untuk bekerja dengan giat supaya bisa menghasilkan produk yang berguna bagi perusahaan.

## <span id="page-53-2"></span>**5.2 Saran**

Adapun saran yang diberikan penulis kepada mitra antara lain :

- 1. Adanya kegiatan evaluasi tiap minggu oleh mentor agar hasil dan progress nya lebih maksimal
- 2. Adanya kegiatan bulanan tiap karyawan dan peserta magang agar terjalinnya silahturahmi.

## **DAFTAR PUSTAKA**

- <span id="page-54-0"></span>Nurman Hidayat, & Kusuma Hati. (2021). Penerapan Metode Rapid Application Development (RAD) dalam Rancang Bangun Sistem Informasi Rapor Online (SIRALINE). *Jurnal Sistem Informasi*, *10*(1), 8–17. https://doi.org/10.51998/jsi.v10i1.352
- Politeknik Negeri Bengkalis, 2017, Buku Panduan Kerja Praktek (KP) Mahasiswa Politeknik Negeri Bengkalis-Riau
- Pricillia, T., & Zulfachmi. (2021). Perbandingan Metode Pengembangan Perangkat Lunak (Waterfall, Prototype, RAD). *Jurnal Bangkit Indonesia*, *10*(1), 6–12. https://doi.org/10.52771/bangkitindonesia.v10i1.153

#### <span id="page-55-0"></span>Lampiran 1 Surat Penerimaan KP

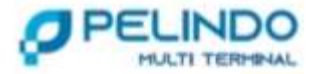

Dumai, 09 Maret 2023

: DL.04/9/3/1/BDMI2/BDMI/PLMT-23 Morrison Lampiran : 1 : Persetujuan Permohonan kerja Praktek ( KP) Perihal

Kepada Yth. Direktur Politeknik Negeri Bengkalis

Menindaklanjuti surat nomor 759/PL31/TU/2023 tanggal 28 Februari 2023 Perihal Permohonan Kerja Praktek. Sehubungan hal tersebut diatas dengan ini disampaikan bahwa pada prinsipnya perusahaan kami dapat menerima<br>Mahasiswa Bapak/ibu untuk melaksanakan Praktek Kerja Lapangan ( PKL ) yang akan dilaksanakan tanggal 13<br>Maret s/d 1 memperhatikan hal-hal sebagai berikut:

1. Sebelum Memulai Kegiatan Praktek Kerja Lapangan ( PKL) wajib melapor ke Dinas Pendukung Operasi Area 1. Dumai di PT, Pelindo Multi Terminal.<br>2. Mentaati semua Peraturan Praktek Kerja (PKL) yang berlaku di Perusahaan dan wajib memahaminya.<br>3. Membuat Surat Pernyataan apabila terjadi kecelakaan kerja maka perusahaan tidak b

Demikian disampaikan atas perhatiannya diucapkan terimakasih,

DIREKSI PT PELINDO MULTI TERMINAL DIREKTORAT OPERASI **BRANCH MANAGER DUMAI** 

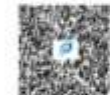

KHOIRUDDIN LUBIS, S.E. NIP. 102182

JI. Liegkar Poldbahani No. 1, Behiwan, Medan 20111, Indonesia.  $T$  =62.61 - #1000055 i Eubstattssteck

pelindomultiterminat.co.id

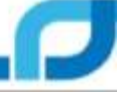